Д01323120С

**АНГЛИЙСКИ** 

**ФРАНЦУЗСК** 

ЭСПАНЬОЛ

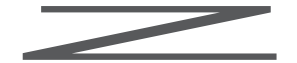

1-505 YL USB ЦАП/усилитель для наушников

> **ИНСТРУКЦИЯ**  $\Gamma$ <sup>O</sup> **ПРИМЕНЕНИЮМО DE D'EMPLOI MANUAL DEL USUARIO**

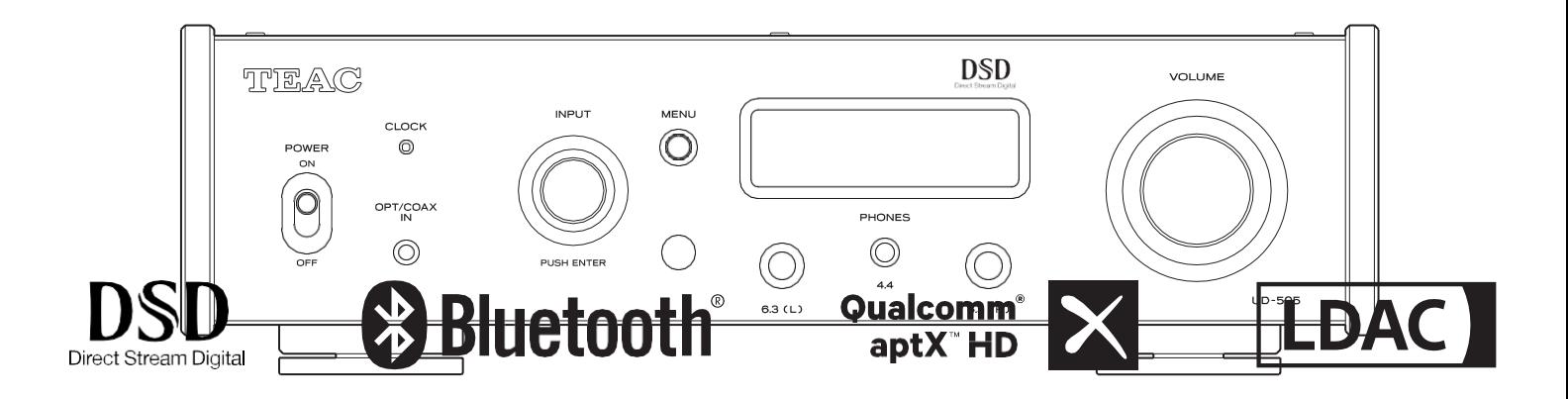

## <span id="page-1-0"></span>**ВАЖНЫЕ ИНСТРУКЦИИ ПО БЕЗОПАСНОСТИ**

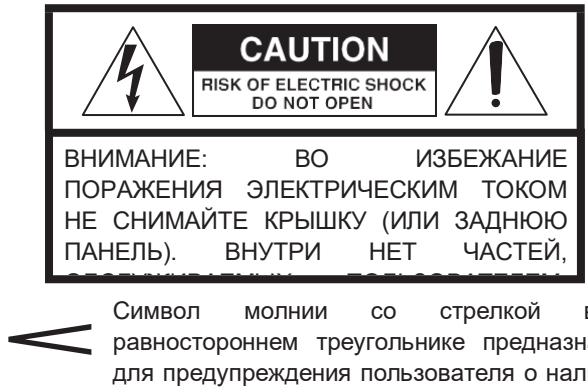

Символ молнии со стрелкой в равностороннем треугольнике предназначен для предупреждения пользователя о наличии неизолированного «опасного напряжения» внутри корпуса изделия, которое может иметь достаточную величину, чтобы представлять опасность поражения людей электрическим током.

онасность поражения людей электрическим<br>поком.<br>ВНИМАНИЕ: ВО ИЗБЕЖАНИЕ ПОЖАРА ИЛИ ПОРАЖЕНИЯ ЭЛЕКТРИЧЕСКИМ | ТОКОМ НЕ ПОДВЕРГАЙТЕ ЭТОТ| ПРИГАВ ВААЛГЙАТВИЮ ДАЖДЯ ИЛИ.<br>П Восклицательный знак в равностороннем треугольнике предназначен для  $B$  воспействию пожад

### **ОСТОРОЖНОСТЬ**

- o НЕ СНИМАЙТЕ ВНЕШНИЕ КОРПУСЫ ИЛИ ШКАФЫ, ЧТОБЫ ОТКРЫТЬ ЭЛЕКТРОНИКА. ВНУТРИ НЕТ ЧАСТЕЙ, ОБСЛУЖИВАЕМЫХ ПОЛЬЗОВАТЕЛЕМ.
- o ЕСЛИ У ВАС ВОЗНИКЛИ ПРОБЛЕМЫ С ЭТИМ ИЗДЕЛИЕМ, ОБРАЩАЙТЕСЬ В МАГАЗИН, В КОТОРОМ ВЫ ПРИОБРЕЛИ УСТРОЙСТВО, ЗА ОБСЛУЖИВАНИЕМ. НЕ ИСПОЛЬЗУЙТЕ ИЗДЕЛИЕ, ПОКА ОН НЕ БУДЕТ ПОРЕМОНТЕН.
- o ИСПОЛЬЗОВАНИЕ КОНТРОЛЯ ИЛИ РЕГУЛИРОВКИ ИЛИ ВЫПОЛНЕНИЕ ПРОЦЕДУР, ОТЛИЧНЫХ ОТ УКАЗАННЫХ ЗДЕСЬ, МОЖЕТ ПРИВЕСТИ К ОПАСНОМУ РАДИАЦИОННОМУ ВОЗДЕЙСТВИЮ.
- 1) Прочитайте эти инструкции.
- 2) Сохраните эти инструкции.
- 3) Учитывайте все предупреждения.
- 4) Следуйте всем инструкциям.
- 5) Не используйте это устройство вблизи воды.
- 6) Чистить только сухой тканью.
- 7) Не закрывайте никакие вентиляционные отверстия. Устанавливайте в соответствии с инструкциями производителя.
- 8) Не устанавливайте вблизи каких-либо источников тепла, таких как радиаторы, обогреватели, печи или другие устройства (включая усилители), выделяющие тепло.
- 9) Не пренебрегайте безопасностью поляризованной вилки или вилки с заземлением. Поляризованная вилка имеет два контакта, один из которых шире другого. Вилка с заземлением имеет два штыря и третий заземляющий контакт. Широкое лезвие или третий зубец предназначены для вашей безопасности. Если прилагаемая вилка не подходит к вашей розетке, обратитесь к электрику для замены устаревшей розетки.
- 10)Защищайте шнур питания от наступания или защемления, особенно в местах вилок, розеток и в месте их выхода из устройства.
- 11)Используйте только насадки/аксессуары, указанные производителем.
- 12)Используйте только с тележкой, подставкой, штативом, кронштейном или столом, указанными производителем или продаваемыми вместе с устройством. При использовании тележки соблюдайте осторожность при перемещении комбинации тележка/аппарат, чтобы избежать травм в результате опрокидывания.

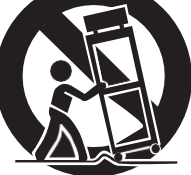

- 13)Отключайте это устройство от сети во время грозы или если оно не используется в течение длительного времени.
- 14)По всем вопросам обслуживания обращайтесь к квалифицированному обслуживающему персоналу. Обслуживание требуется, если устройство каким-либо образом повреждено, например, поврежден шнур питания или вилка, пролита жидкость или внутрь устройства попали какие-либо предметы, устройство попало под дождь или влага, не работает или не работает. - плохо, или было сброшено.
- o Устройство потребляет номинальную мощность в нерабочем состоянии из розетки переменного тока, когда его переключатель POWER или STANDBY/ON не находится в положении ON.
- o Сетевая вилка используется в качестве устройства отключения; отключающее устройство должно оставаться в рабочем состоянии.
- o Следует соблюдать осторожность при использовании наушников с изделием, поскольку чрезмерное звуковое давление (громкость) от наушников или наушников может привести к потере слуха.

### **ОСТОРОЖНОСТЬ**

- o Не подвергайте данное устройство воздействию капель или брызг.
- o Не ставьте на устройство предметы, наполненные жидкостью, например вазы.
- o Не устанавливайте это устройство в ограниченном пространстве, например, в книжном шкафу или подобном устройстве.
- o Устройство должно располагаться достаточно близко к розетке переменного тока, чтобы в любой момент можно было легко дотянуться до вилки шнура питания.
- o Если в изделии используются батареи (включая батарейный блок или установленные батареи), они не должны подвергаться воздействию солнечных лучей, огня или перегрева.

o ОСТОРОЖНО для продуктов, в которых

#### $\epsilon = \epsilon \cdot \epsilon = \epsilon \cdot \epsilon$ заменена батареей неправильного типа. Заменяйте **ПРЕДУПРЕЖДЕНИЕ**

Товары класса ! конструкции снабжены шнуром питания с заземляющей вилкой. Шнур такого изделия должен быть подключен к розетке переменного тока с защитным заземлением.

только тем же или эквивалентным типом.<br>В тем же или эквивалентным типом.

#### **В США/КАНАДЕ ИСПОЛЬЗУЙТЕ ТОЛЬКО ПРИ НАПРЯЖЕНИИ 120 В.**

#### <span id="page-2-0"></span>В**Меры предосторожности в отношении батарей**

Неправильное использование батареек может привести к их разрыву или протечке, что может привести к возгоранию, травмам или загрязнению находящихся рядом вещей. Пожалуйста, внимательно прочитайте и соблюдайте следующие меры предосторожности.

- o Бe убедитесь, что вставляете батарейки, соблюдая правильную положительную (¥) и отрицательную (^) ориентацию.
- o Используйте батареи одного типа. Никогда не используйте вместе батареи разных типов.
- o Если пульт не используется длительное время (более месяца), извлеките батарейки, чтобы они не протекли.
- o Если батареи протекли, вытрите утечку внутри батарейного отсека и замените батареи новыми.
- o Не используйте батареи типов, отличных от указанных. Не смешивайте новые батареи со старыми и не используйте вместе батареи разных типов.
- o Не нагревайте и не разбирайте батареи. Никогда не бросайте батареи в огонь или воду.
- o Не переносите и не храните батареи вместе с другими металлическими предметами. Батареи могут закоротиться, протечь или взорваться.
- o Никогда не перезаряжайте батарею, если не подтверждено, что она перезаряжаемая.

## **Для европейских клиентов**

### **Утилизация электрического и электронного оборудования, батарей и/или аккумуляторов**

- a) Все электрическое/электронное оборудование и использованные батареи/аккумуляторы следует утилизировать отдельно от бытовых отходов через пункты сбора, назначенные правительством или местными властями.
- b) Правильно утилизируя электрическое/электронное оборудование и использованные батареи/аккумуляторы, вы поможете сохранить ценные ресурсы и предотвратите любое потенциальное негативное воздействие на здоровье человека и окружающую среду.
- c) Неправильная утилизация отработанного электрического/электронного оборудования батарей/аккумуляторов может иметь серьезибе последствия для окружающей среды и здоровья человека из-за наличия в оборудовании опасных веществ.
- d) Символы отходов электрического и электронного оборудования (WEEE), которые показывают перечеркнутые мусорные баки на колесах, указывают на то, что электрическое/электронное оборудование и батареи/аккумуляторы необходимо собирать и утилизировать отдельно от бытовых отходов. Если батарея или аккумулятор содержат большее количество свинца (Pb), ртути (Hg) и/или кадмия (Cd), чем указано в Директиве

заводская табличка расположена на нижней части устройства, как показано ниже. элементы будут указаны под символом WEEE. e) Системы возврата и сбора доступны для конечных

### Лицевая сторона пользователей. Для получения более подробной

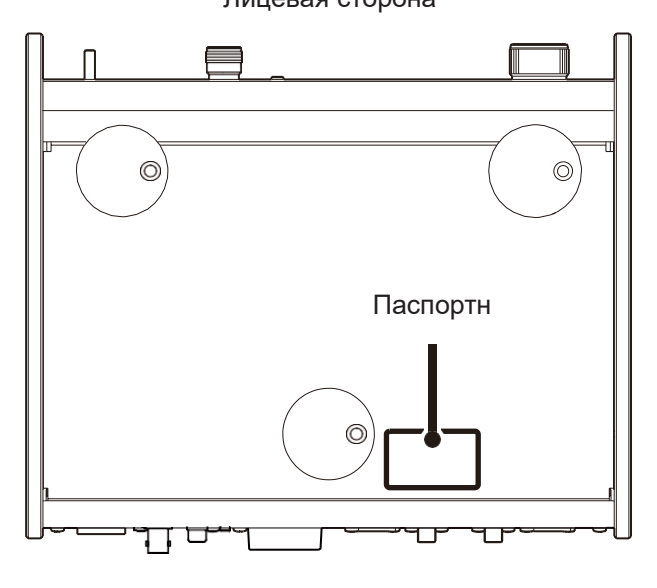

### <span id="page-3-0"></span>**Меры предосторожности при использовании беспроводного оборудования**

### **Соответствие радиопередатчика и помех**

### **Модель для США**

### **Декларация о соответствии**

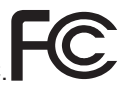

Ответственная сторона: TEAC AMERICA, INC. Адрес: Гейдж-роуд, 1834,Монтебелло, Калифорния, США Номер телефона: 1-323- 726-0303

Это устройство соответствует части 15 правил FCC. Эксплуатация осуществляется при соблюдении следующих двух условий: (1) это устройство не должно создавать вредных помех, и (2) это устройство должно принимать любые получаемые помехи,

Маркировка разрешения FCC ID: XEG-UD505

### **Модель для Канады**

Соответствие радиопередатчика Это устройство соответствует RSS Министерства промышленности Канады, не требующим лицензии. Эксплуатация осуществляется при следующих двух условиях:

- 1) Это устройство не должно вызывать помех; и
- 2) Это устройство должно принимать любые помехи, в том числе помехи, которые могут вызвать нежелательную работу устройства.

Маркировка авторизации IC: 1559C-UD505

### **Соблюдение помех**

Это цифровое устройство класса B соответствует канадскому стандарту ICES-003.

Это оборудование соответствует ограничениям по радиационному излучению FCC/IC, установленным для неконтролируемой среды, и соответствует рекомендациям FCC по радиочастотному (РЧ) воздействию и RSS-102 правил IC по радиочастотному (РЧ) воздействию. Это оборудование имеет очень низкий уровень радиочастотной энергии, который считается соответствующим без оценки максимально допустимого воздействия (MPE). Но желательно, чтобы он устанавливался и эксплуатировался на расстоянии не менее 20 см от тела человека (исключая конечности: руки, запястья, ступни и лодыжки).

### **Модель для ЕЭЗ (Европейской экономической зоны)**

Этот продукт имеет функцию широкополосного передатчика с использованием диапазона 2,4 ГГц.

Используйте диапазон частот: 2400 МГц – 2480 МГц Максимальная выходная мощность: Bluetooth® Class 2 (менее 2,5 мВт)

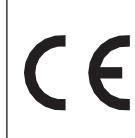

Настоящим корпорация TEAC заявляет, что тип радиооборудования соответствует Директиве 2014/53/ЕС, а также другим Директивам и Регламентам

Полный текст декларации соответствия ЕС доступен по следующему адресу в Интернете. Пожалуйста, свяжитесь с нами по электронной почте[.http://www.teac-audio.eu/en/](http://www.teac-audio.eu/en/) <u> Комиссии.</u>

Корпорация ТЕАС 1-47 Очиай, Тама-ши,Токио, 206-8530, Япония

### **ОСТОРОЖНОСТЬ**

Авторизация беспроводных устройств различается в зависимости от страны или региона. Пожалуйста, используйте только в той стране, где вы приобрели продукт.

o В зависимости от страны могут существовать ограничения на использование беспроводной технологии Bluetooth.

Перед использованием проверьте законы и правила страны или региона, где вы хотите использовать устройство.

### **Требования к радиационному воздействию**

Данное оборудование соответствует международно признанным нормам в отношении воздействия на человека радиоволн, генерируемых передатчиком.

### **Заявление о**

### **соответствии Модель**

### **для США**

Это оборудование соответствует ограничениям FCC по радиационному излучению, установленным для неконтролируемой среды, и соответствует рекомендациям FCC по радиочастотному излучению.

### **Модель для Канады**

Это оборудование соответствует ограничениям радиационного воздействия IC RSS-102, установленнымвперед для неконтролируемой среды.

### **Модель для ЕЭЗ (Европейской экономической зоны)**

Это оборудование соответствует стандарту EN.62311; Оценка электронного и электрического оборудования, связанного с ограничениями

воздействия электромагнитных полей на человека; гармонизированный стандарт ДИРЕКТИВЫ 2014/53/ЕС.

### **ОСТОРОЖНОСТЬ**

Изменения или модификации, не одобренные явным образом стороной, ответственной за соответствие требованиям, могут привести к аннулированию права  $\frac{1}{2}$ пользователя эксплуатацию оборудования.

### **Товарные знаки и авторские**

### **права**

«ДСД»является зарегистрированным товарным знаком.

Словесный знак и логотипы Bluetooth® являются зарегистрированными товарными знаками, принадлежащими Bluetooth SIG, Inc., и любое использование таких знаков компанией TEAC CORPORATION осуществляется по лицензии.

Qualcomm aptX является продуктом Qualcomm Technologies International, ООО

Qualcomm является товарным знаком Qualcomm Incorporated, зарегистрированным в США и других странах и используемым с разрешения. aptX является товарным знаком Qualcomm Technologies International, Ltd., зарегистрированным в США и других странах, и используется с разрешения.

Microsoft и Windows являются либо зарегистрированными товарными знаками, либо товарными знаками корпорации Microsoft в США и/или других странах.

Apple, Mac, OS X и macOS являются товарными знаками Apple Inc., зарегистрированными в США и других странах.

LDAC™ и логотип LDAC являются товарными

знаками Sony Corporation. Bulk Pet является зарегистрированной торговой маркой INTERFACE CO., LTD.

Другие названия компаний, названия продуктов и логотипы в этом документе являются товарными знаками или зарегистрированными товарными знаками соответствующих владельцев.

Информация об авторских правах и лицензировании, связанных с программным обеспечением с открытым исходным кодом, представлена в отдельном документе «Важное уведомление о программном обеспечении».

### <span id="page-5-0"></span>**Информация о помехах (требования FCC)**

Это оборудование было протестировано и признано соответствующим ограничениям для цифровых устройств класса B в соответствии с частью 15 правил FCC. Эти ограничения предназначены для обеспечения разумной защиты от вредных помех при установке в жилых помещениях.

Это оборудование генерирует, использует и может излучать радиочастотную энергию и, если оно не установлено и не используется в соответствии с инструкциями, может создавать вредные помехи для радиосвязи.

Однако нет гарантии, что помехи не возникнут в конкретной установке.

Если это оборудование создает вредные помехи для приема радио- или телевизионных сигналов, что можно определить, выключив и включив оборудование, пользователю рекомендуется попытаться устранить помехи одним или несколькими из следующих способов.

- o Переориентируйте или переместите оборудование и/или приемную антенну.
- o Увеличьте расстояние между оборудованием и приемником.
- o Подключите оборудование к розетке в цепи, отличной от той, к которой подключен приемник.
- o Обратитесь за помощью к дилеру или опытному специалисту по радио/телевидению.

# <span id="page-6-0"></span>**аксессуары**

Благодарим вас за выбор TEAC.

Внимательно прочтите данное руководство, чтобы получить максимальную отдачу от данного устройства. После прочтения сохраните его в надежном месте для дальнейшего использования.

### [ВАЖНЫЕ ИНСТРУКЦИИ ПО БЕЗОПАСНОСТИ](#page-1-0) ...............2 [Меры предосторожности при использовании](#page-3-0)  [беспроводного оборудования](#page-3-0) ...........................................4 [Товарные знаки и авторские права...................................5](#page-5-0) [Входящие в комплект аксессуары.....................................6](#page-6-0) [Перед использованием.....................................................7](#page-7-0) [техническое обслуживание...............................................7](#page-7-0) [Использование глобального сайта TEAC](#page-7-0) .........................7 [Регистрация продукта.......................................................7](#page-7-0) Соединения (задняя панель) [............................................8](#page-8-0) [Соединения \(передняя панель\)](#page-11-0) ......................................10 [Названия и функции деталей \(пульт дистанционного](#page-12-0)  [управления\).....................................................................11](#page-12-0) [Использование пульта дистанционного управления](#page-14-0) ......12 Подключение наушников [................................................12](#page-14-0) [Названия и функции частей \(основной блок\)..................14](#page-17-0) [Преобразование с повышением частоты........................15](#page-18-0) Отображать [.....................................................................16](#page-19-0) [Основная операция.........................................................18](#page-22-0) [Беспроводная технология Bluetooth®.............................19](#page-23-0) [Настройки........................................................................22](#page-26-0) [Воспроизведение музыки на компьютере.......................27](#page-31-0) Исправление проблем [....................................................29](#page-34-0) [Характеристики...............................................................30](#page-37-0)

## **Содержание Входящие в комплект**

Убедитесь, что в коробке есть все включенные элементы, показанные ниже.

Пожалуйста, свяжитесь с магазином, где вы приобрели это устройство, если какой-либо из этих элементов отсутствует или был поврежден во время транспортировки.

**Шнур питания × 1**

**Кабель-переходник RCA (RCA на мини-**

**штекер) × 1 Пульт дистанционного** 

**управления (RC-1330) × 1**

**Батарейки для пульта** 

**дистанционного управления (AAA) ×** 

**2 Пэды × 3**

**Руководство пользователя (данный документ, включая гарантию) × 1**

o Для получения информации о гарантии пользователям, проживающим в США и Канаде, следует посетить страницы92–93 и заднюю крышку (гарантийный документ). Пользователи, проживающие в Европе и других регионах, должны увидетьстр. 93.

### <span id="page-7-0"></span>использовать

### В меры предосторожности при размещении

Пo

- о Не устанавливайте данное устройство в местах, которые могут нагреваться. Сюда входят места, находящиеся под прямыми солнечными лучами или рядом с радиатором, обогревателем, плитой или другим отопительным оборудованием. Кроме того, не ставьте его на усилитель или другое оборудование, выделяющее тепло. Это может привести  $\mathbf{k}$ обесцвечиванию, деформации или неисправности.
- о Избегайте очень холодных мест или мест с повышенной влажностью или пылью.
- о При установке этого устройства оставьте небольшое пространство (не менее 3 см или 1 дюйм) между ним и стенами и другими устройствами, чтобы обеспечить хороший отвод тепла. Например, если вы помещаете его в стойку, оставьте не менее 5 см (2 дюйма над ним и не менее 10 см (4 дюйма) позади него. Несоблюдение этих зазоров может привести к накоплению тепла внутри и привести к возгоранию.
- о Напряжение, подаваемое на устройство, должно соответствовать напряжению, указанному на задней панели. Если у вас есть сомнения по этому поводу, обратитесь к электрику.
- о Не перемещайте устройство во время использования.
- о Не открывайте корпус устройства, так как это может привести к повреждению схемы или поражению электрическим током. Если в устройство попал посторонний предмет, обратитесь к своему дилеру.
- о Вынимая вилку шнура питания из настенной розетки, всегда тяните непосредственно за вилку; никогда не дергайте за шнур.

### Примечание о точеных ногах

Высокоточные металлические точечные ножки прочно прикреплены к нижней пластине этого устройства.

Подставки для этих ножек не закреплены, но когда устройство установлено на место, оно поддерживается эффективно этими точеными ножками. которые рассеивают вибрации.

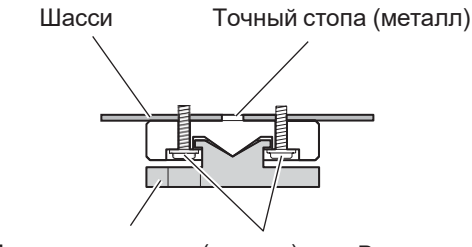

Подставка для ног (металл) крепят подножку

Винты, которые

о Нанесите прилагаемые накладки на нижнюю часть подставок, чтобы не поцарапать поверхность, на которой установлено устройство.

### обслуживание

Сотрите грязь с верхней крышки и других поверхностей панели мягкой тканью, слегка смоченной разбавленным нейтральным чистящим средством.

Не протирайте химическими чистящими тряпками. растворителями или другими химическими средствами. Это может привести к повреждению поверхности.

В фодля вашей безопасности перед очисткой отсоедините шнур питания от розетки.

### С использованием глобальный сайт ТЕ

Вы можете загрузить обновления для этого устройства с глобального сайта ТЕАС:

#### http://teac-global.com/

- 1) Откройте глобальный сайт ТЕАС.
- 2) В разделе «Загрузки ТЕАС» выберите нужный язык, чтобы открыть страницу веб-сайта «Загрузки» для этого языка.

### ПРИМ

Если нужный язык не отображается, щелкните Другие языки.

- 3) Щелкните раздел «Поиск по названию модели», чтобы открыть раздел «Загрузки». страницу этого продукта. (Вместо этого пользователям в Европе следует щелкнуть название продукта в разделе «Продукты».)
- 4) Выберите и загрузите необходимые обновления.

### Продукт Регистрация

Покупатели в США, пожалуйста, посетите следующий веб-сайт ТЕАС, чтобы зарегистрировать свой продукт **TEAC** 

онлайн.http://audio.teac.com/support/registratio  $n/$ 

 $\boldsymbol{s}$ 

### <span id="page-8-0"></span>**Соединения (задняя панель)**

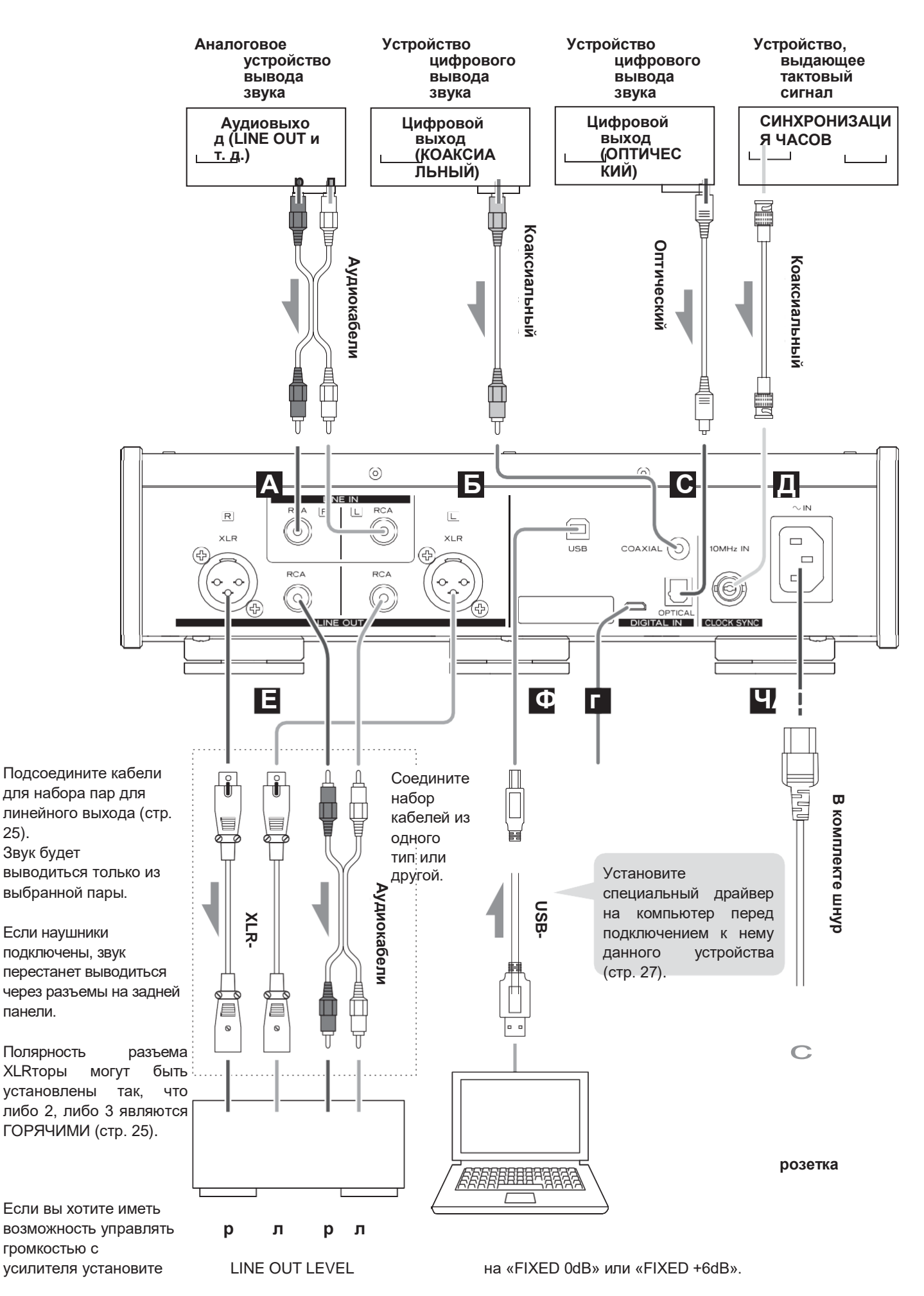

Стереоусилител<br>ь или активные<br>динамики

Компьютер

### $\overline{A}$

Используйте их для ввода аналогового стереозвука. Подключите к ним разъемы аудиовыхода кассетной деки, проигрывателя компакт-дисков или другого аудиооборудования.

#### Для подключения используйте имеющиеся в продаже аудиокабели RCA.

Подсоедините входной разъем R данного устройства к выходному разъему R выходного аудиоустройства, а входной разъем L данного устройства к выходному разъему L другого устройства.

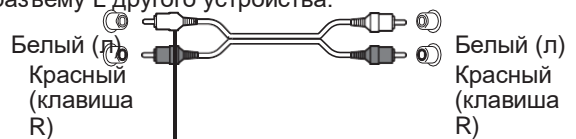

Используйте это для ввода цифрового звука. Подключите к нему коаксиальный разъем цифрового аудиовыхода аудиоустройства.

Для подключения используйте имеющийся в продаже коаксиальный цифровой кабель RCA.

#### $\mathbf{C}$

Используйте это для ввода цифрового звука. Подключите к нему разъем оптического цифрового аудиовыхода аудиоустройства.

Для подключения используйте имеющийся в продаже оптический цифровой кабель с квадратным разъемом (TOSLINK).

Используйте это для ввода сигнала синхронизации (тактовой синхронизации).

Для ввода сигнала генератора 10 МГц подключите выход генератора сюда (стр. 31).

#### Для подключения используйте имеющийся в продаже коаксиальный кабель BNC.

о Синхронизация часов возможна, если источником входного сигнала является USB.

Они выводят 2 канала аналогового звука. Подключите эти разъемы XLR или RCA к стереоусилителю или активным динамикам.

Для подключения используйте имеющиеся в продаже кабели одсоедините все разъемы полностью.

**XLR: симметричные** кабели XI R RCA: аудиокабели RCA

Подключите разъем R данного устройства к разъему R усилителя, а его разъем L к разъему L усилителя.

оВидеть «Линейный выход» на стр. 25для настройки аналогового выхода.

#### $\overline{\Phi}$

Используйте это для ввода цифрового звука с компьютера. Подключите ero USB-noprv  $\mathbf{k}$ компьютера.

Для этого подключения используйте имеющийся в продаже кабель USB2.0 (типа AB).

### **ВНИМАНИ**

Перед подключением компьютера под управлением ОС Windows необходимо установить на компьютер специальный драйвер (стр. 27).

Правильное соединение невозможно с компьютером, на котором не установлен этот драйвер.

 $\mathbf{r}$ 

Это используется для обслуживания. Не подключайте ничего к этому порту, если это не указано в нашем сервисном отделе.

### **YAC**

Подсоедините прилагаемый шнур питания сюда. После завершения всех остальных подключений вставьте вилку шнура питания в настенную розетку.

- В до не используйте шнур питания, отличный который входит в от того, комплект поставки устройства. данного Использование других шнуров питания может привести  $\mathbf{K}$ возгоранию или поражению электрическим током.
- **В** отключитьд ШНУР И3 розетки. если устройство не используется в течение длительного времени.

В сзавершите все остальные подключения перед включением устройства.

о Внимательно прочитайте ИНСТРУКЦИИ K устройствам, которые вы подключаете,  $\overline{M}$ следуйте их инструкциям при подключении.

о Не связывайте соединительные кабели со шнурами питания. Это может вызвать шум.

### <span id="page-11-1"></span><span id="page-11-0"></span>**Цифровой аудиовход (OPT/COAX IN)**

Этот входной разъем можно использовать как для оптического (OPT), так и для коаксиального (COAX) соединения.

### **Оптическое (OPT) соединение**

#### **Используйте имеющийся в продаже оптический кабель с мини-штекером.**

Чтобы включить этот вход, поверните ручку INPUT, чтобы выбрать OPTICAL2.

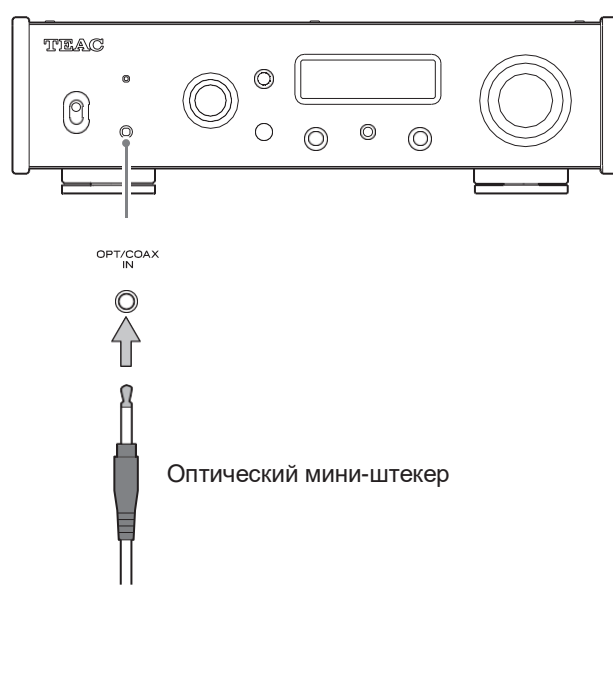

### **Коаксиальный (COAX)связь**

Используйте входящий в комплект кабель-переходник RCA и имеющийся в продаже коаксиальный цифровой кабель RCA.

Чтобы включить этот вход, поверните ручку INPUT, чтобы выбрать COAXIAL2.

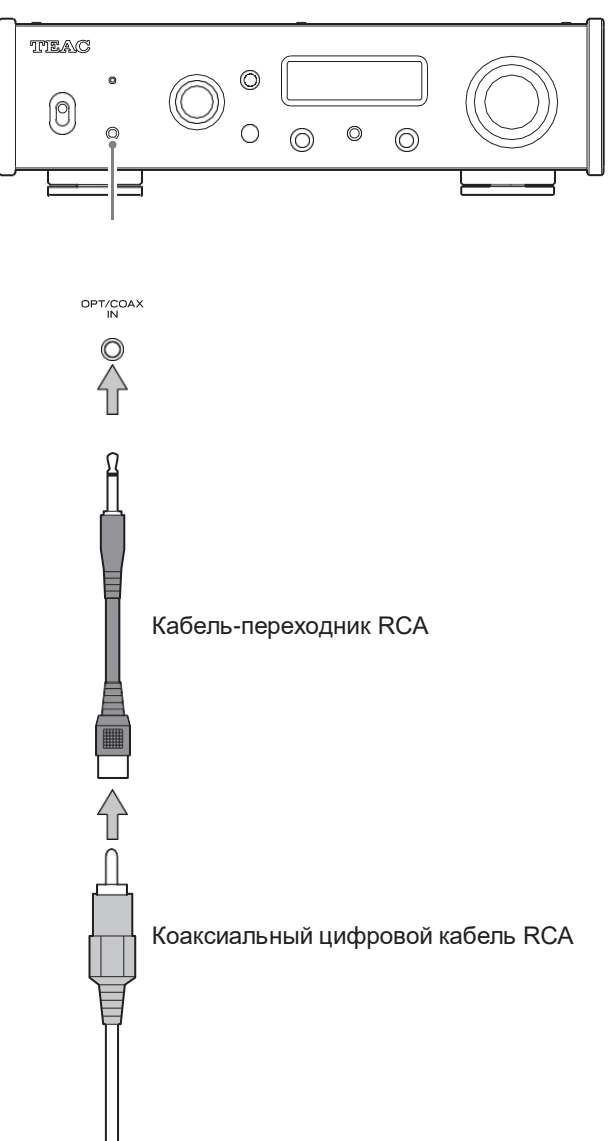

### <span id="page-12-0"></span>**управление)**

**б**

**к**

**о**

**м**

**а**

**ф**

### **Имена и функции частей (дистанционное**

#### **аКнопка ОЖИДАНИЕ/ВКЛ.** STANDBY/ON **DIMMER а** <u>II</u> ⊙л) ( <u>II</u> **Γ** Нажмите, чтобы перевести устройство в режим ожидания или NET | LINE | Bluetooth включить его. (ാ **бКнопки выбора входа**  $E$  $\sim$  All  $\left( 2\right)$  $\mathbf{1}$ Используйте для выбора источника воспроизведения. COAXIAL o Кнопка NET не работает.  $\binom{2}{ }$  $(1)$ DISPLAY HEADPHONE **сКнопка ИНФО INFO час** Нажмите, чтобы отобразить информацию о преобразовании с **UPCONVER MENU** повышением частоты [\(стр. 17\)](#page-20-0). **я гКнопка ПОВЫШЕНИЯ** FILTER ENTER **Дж к**

VOLUME  $(+)$ 

 $\left( -\right)$ 

**TEAC** RC-1330

MUTE

**м**

Нажмите, чтобы изменить настройку преобразования с повышением частоты.

#### **екнопка ФИЛЬТР**

Нажмите, чтобы изменить настройку фильтра. Это изменяет фильтр в соответствии с входом (PCM или DSD).

#### **фКнопка выключения звука**

Нажмите, чтобы уменьшить громкость.

#### **гКнопка затемнения**

Нажмите, чтобы отрегулировать яркость дисплея основного

Нажмите, чтобы включить или выключить выход на наушники. Когда выход на наушники отключен, звук выводится через разъемы аналогового аудиовыхода (LINE OUT).

### **якнопка ДИСПЛЕЙ**

#### **ДжКнопка МЕНЮ**

Нажмите, чтобы войти в режим настройки [\(стр. 22\)](#page-26-1). Нажмите в режиме настройки, чтобы вернуться к предыдущему экрану.

#### **<sup>к</sup>Вверх вниз (**к**/**Дж**) кнопки**

Используйте для выбора элементов настройки.

#### **лкнопка ВВОД**

Нажмите, чтобы подтвердить выбранный элемент.

### **мКнопки ГРОМКОСТЬ (+/−)**

Используйте для регулировки громкости.

**RU**

**часКнопка НАУШНИКИ**

блока.

Если на основном блоке и на пульте дистанционного управления есть кнопки с одинаковыми функциями, в этом руководстве объясняется, как использовать одну из кнопок. Аналогичным образом можно использовать другую соответствующую кнопку.

### <span id="page-14-0"></span>**Использование пульта дистанционного управления**

### <span id="page-14-1"></span>**Подключениенаушники**

### **Меры предосторожности при использовании**

- В**МисусБатарейки могут разорваться или протечь, что может привести к возгоранию, травмам или загрязнению близлежащих материалов. Пожалуйста, внимательно прочитайте и соблюдайте меры предосторожности н[астраница](#page-2-0) 3.**
- o При использовании пульта дистанционного управления направляйте его на приемник сигналов дистанционного управления на основном блоке с расстояния 5 м (16 футов) или менее. Не ставьте препятствия между основным блоком и пультом дистанционного управления.
- o Пульт дистанционного управления может не работать, если приемник сигнала дистанционного управления на аппарате подвергается воздействию прямых солнечных лучей или яркого света. В этом случае попробуйте переместить устройство.
- o Помните, что использование этого пульта дистанционного управления может вызвать непреднамеренное срабатывание других устройств, которыми можно управлять с помощью инфракрасных лучей.

### **Установка батарей**

Снимите крышку с задней части пульта дистанционного управления и вставьтетвo Батарейки AAA с ориентацией ¥/^, как показано на футляре. Замените крышку.

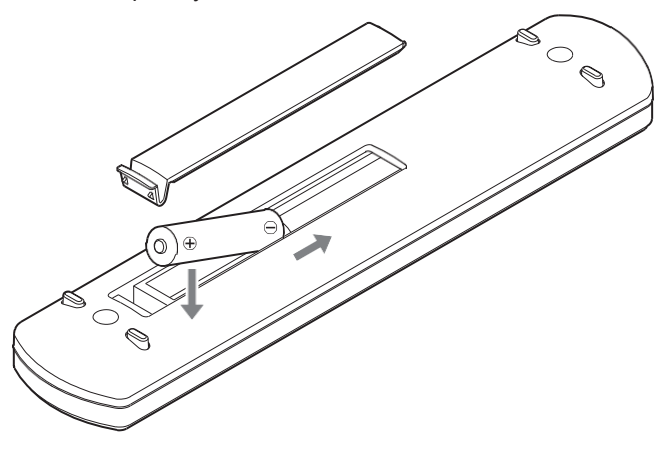

### **Когда менять батарейки**

Если требуемое расстояние между пультом дистанционного управления и основным устройством уменьшается или если устройство перестает реагировать на кнопки пульта дистанционного управления, замените обе батарейки новыми.

Утилизируйте использованные батареи в соответствии с инструкциями или требованиями, установленными вашим

местным муниципалитетом.

### В**КалифорнияИСК**

В наушниках не подсоединяйте и не отсоединяйте их, не включайте и не выключайте устройство.

Это может привести к внезапному громкому шуму, который может повредить ваш слух.

**Перед тем, как надеть наушники, всегда устанавливайте громкость на минимум (на дисплее должно отображаться «0», если установлено значение «STEP (0-100)», или «-∞ дБ», если установлено значение «дБ») [\(стр.](#page-22-1)  [18\)](#page-22-1).**

### **Обычные наушники (несбалансир ованный привод)**

При использовании несбалансированных наушников установите для НАУШНИКОВ 6,3 мм значение НЕСБАЛАНСИРОВАННЫЕ [\(стр. 25\)](#page-29-2).

Подключите наушники к одному или обоим левому и правому разъемам.

- o При подключении наушников к обоим разъемам используйте наушники с одинаковым импедансом и эффективностью.
- o Имейте в виду, что если вы одновременно используете две пары наушников с разной эффективностью, вы не сможете регулировать их громкость по отдельности.

### **Балансные наушники**

При использовании балансных наушников установите для соответствующих наушников значение BALANCED или ACTIVE GROUND [\(стр.](#page-29-2)  [25\)](#page-29-2).

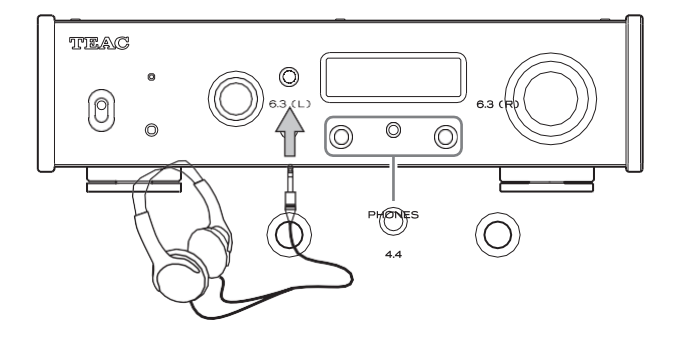

### **Стандартные стереоразъемы 6,3 мм (1/4 дюйма)**

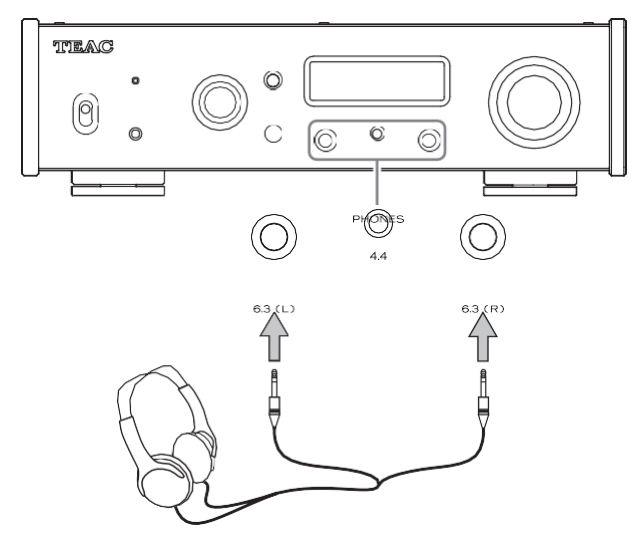

Подсоедините левый штекер наушников к левому разъему, а правый разъем наушников к правому разъему.

o Вилки для наушников должны быть стандартными 6,3 мм (1/4 мм).*"*) пробки.

### **Иллюстрация проводки**

Следующие проводки поддерживают наушники с балансным приводом.

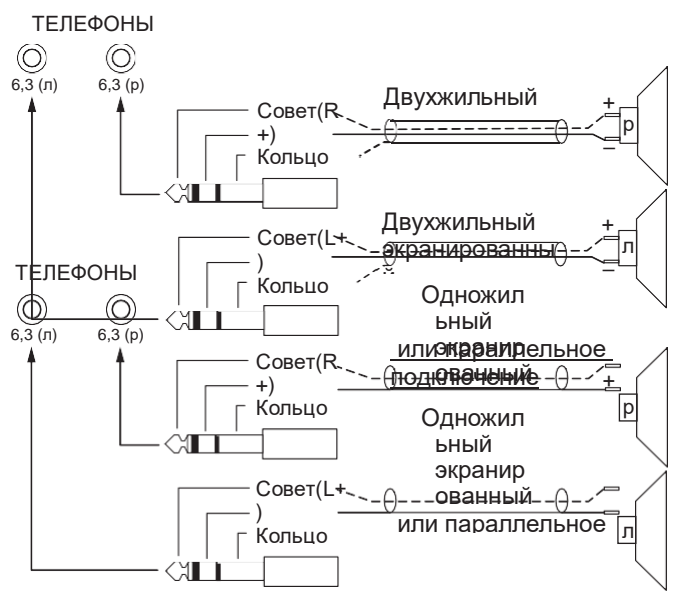

### **ВНИМАНИ**

- —**—————**<br>о Подключение моноштекера приведет к короткому замыканию с одной стороны.
- o При использовании двухжильных экранированных проводов не подключайте экраны к наушникам.

### **4,4-мм 5-контактный стереоразъем**

Можно подключить наушники, соответствующие стандарту JEITA RC-8141C.

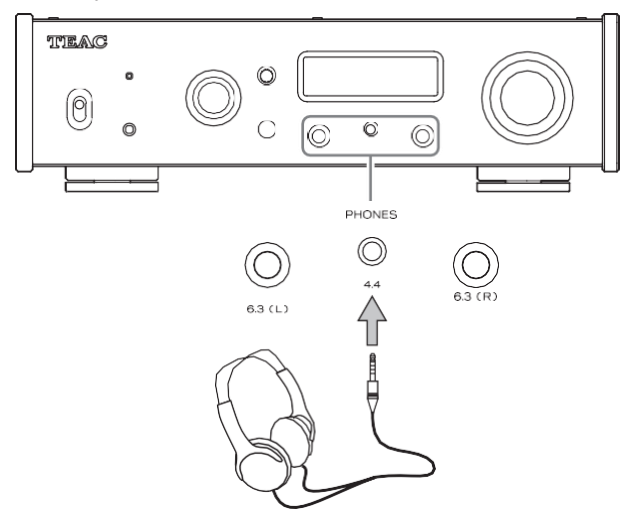

### **Иллюстрация проводки**

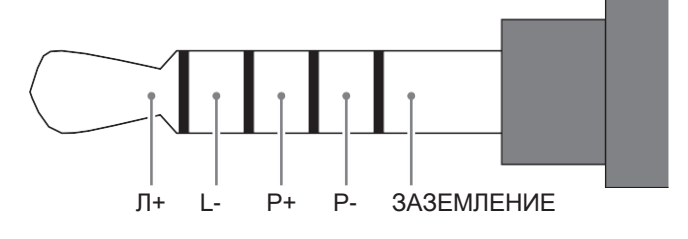

## <span id="page-17-0"></span>Названия и функции частей (основной блок)

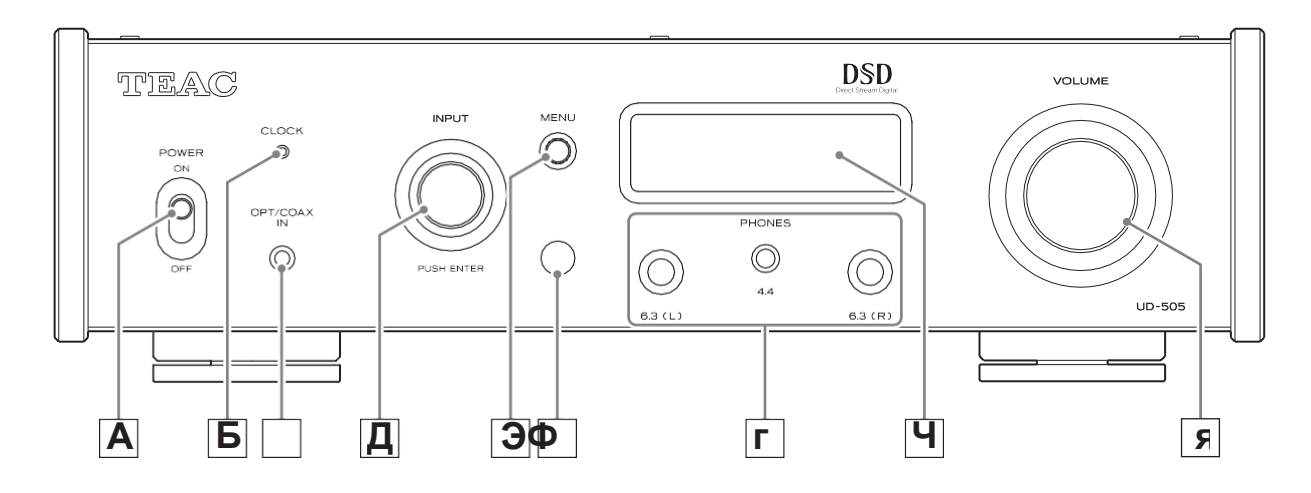

### <u>А Выключатель \_\_\_\_\_\_\_\_\_\_\_\_\_\_\_\_\_\_\_\_\_\_\_\_\_\_\_\_\_\_\_\_\_</u>

Используйте для включения и выключения устройства.

- о Если дисплей темный, несмотря на то, что переключатель POWER установлен в положение ON, причина обычно одна из следующих.
	- о Питание включено, но DIMMER (яркость лисплея) выключен (стр. 26).
	- о Сработала функция автоматического энергосбережения, переведя устройство в режим ожидания.
	- о Шнур питания отсоединен.

Чтобы включить устройство, нажмите кнопку STANDBY/ON на пульте дистанционного управления или установите переключатель POWER в положение OFF один раз, а затем снова в положение ОН

### Биндикатор часов\_\_\_\_\_\_\_\_\_\_\_\_\_\_\_\_\_\_\_\_\_\_\_\_\_\_\_\_\_\_

Это показывает состояние синхронизации часов.

- Горит: Устройство синхронизируется с часами от Входной разъем CLOCK SYNC (10 МГц IN).
- Мигает: Часы не вводятся или устройство не синхронизируется. He Синхронизация часов не происходит. горит:
- о Синхронизация часов возможна, если источником входного сигнала является USB.
- о Видетьстр. 24для настроек синхронизации часов.

### С Разъем цифрового аудиовхода (ОРТ/СОАХ

Используйте для ввода цифрового аудио (стр. 10).

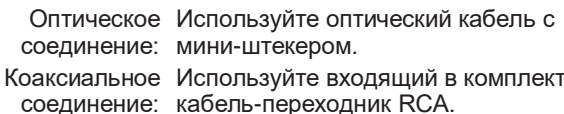

### Дручка ВХОД \_\_\_\_\_\_\_\_\_\_\_\_\_\_\_\_\_\_\_\_\_\_\_\_\_

Используйте для выбора источника входного сигнала. Используйте для изменения значений настроек, когда отображается пункт меню.

Нажмите для использования в качестве кнопки ВВОД. Поверните, когда меню открыто, чтобы изменить отображаемый элемент или значение настройки.

### ЕКнопка МЕНЮ ПОРТСТВЕНИЯ В 1999 Г.

Нажмите, чтобы войти в режим настройки (стр. 22). Нажмите в режиме настройки, чтобы вернуться к предыдущему экрану.

### Ф Приемник сигнала дистанционного

Он получает сигналы от пульта дистанционного управления. При работе с пультом дистанционного управления направляйте его на приемник сигнала дистанционного управления.

### с повышением частоты

<span id="page-18-0"></span>**Гразъемы PHONES** 

Подключите наушники со стандартными 6,3-мм (1/4") стереофоническими или 4.4-мм разъемами здесь (стр. 12).

о Когда наушники подключены к данному устройству, выход для наушников будет включен, и звук перестанет ВЫВОДИТЬСЯ через разъемы аналогового аудиовыхода (LINE OUT) на задней панели.

### ЧАСОтображать

На этом дисплее отображается информация о воспроизводимом звуке и экранах меню.

#### ЯРучка VOLUME

Используйте для регулировки громкости. Поверните вправо, чтобы увеличить, и влево, чтобы уменьшить громкость.

- о Чтобы разрешить регулировку Громкости аналогового аудиовыхода данного аппарата, установите для параметра LINE OUT LEVEL значение VARIABLE («Уровень линейного выхода"на странице  $25$ ). Это ПОЗВОЛИТ регулировать уровень аналогового выхода с помощью ручки VOLUME данного устройства.
- о Настройки громкости сохраняются отдельно для аналогового аудиовыхода и выхода на наушники.

Вы можете использовать функцию преобразования с повышением частоты с цифровым аудиовходом (ОРТ, СОАХ) и USB-входом (стр. 23).

<span id="page-18-1"></span>Соотношения между входными частотами дискретизации и частотами дискретизации после преобразования с повышением частоты следующие.

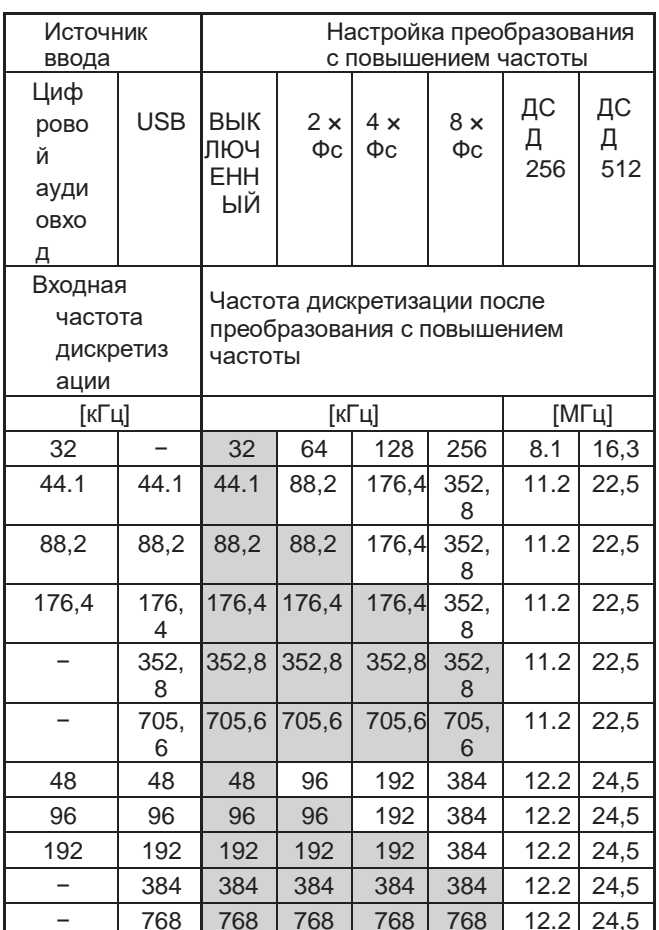

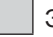

Эти значения не конвертируются.

о Максимальное преобразование с повышением частоты составляет  $8 \times Fs$ .

о Преобразование с повышением частоты невозможно, когда на вход подается DSD.

### <span id="page-19-0"></span>**Отображать**

### **Когда на**

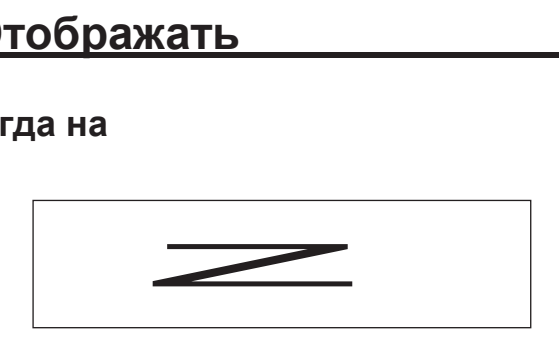

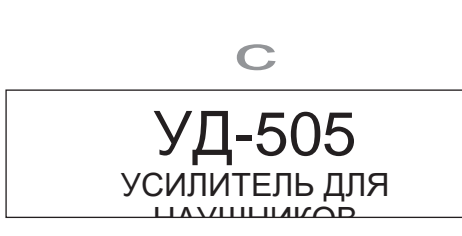

После появления приведенных выше сообщений источник входного сигнала будет показан на дисплее.

### **Информация об источнике воспроизведения**

Экран информации об источнике воспроизведения появится после включения устройства, а также примерно через 7 секунд бездействия, когда открыт экран настроек.

Формат входного сигнала или громкость отображаются справа от воспроизведения.источник. Нажмите кнопку DISPLAY на пульте дистанционного управления, чтобы изменить то, что отображается.

#### **Пример дисплея**

Отображается информация об источнике воспроизведения

#### Остановлено

Источник воспроизведения

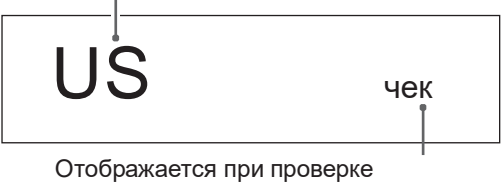

#### соединения Воспроизведение

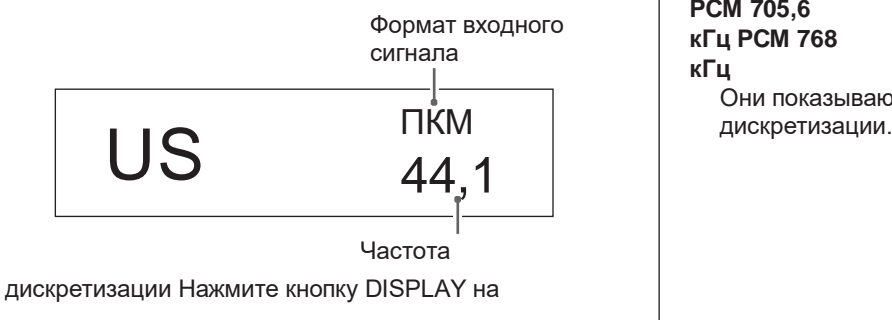

пульте дистанционного управления.

Отображение громкости

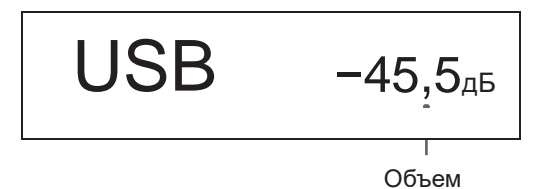

#### **Название источника воспроизведения**

Это показывает имя выбранного источника. Имена на дисплее соответствуют выбранным разъемам следующим образом. Имена в скобках появляются при переключении.

### **USB (USB)**

USB-порт на задней панели

#### **КОАКСИАЛЬНЫЙ 1 (КОАКСИАЛЬНЫЙ 1)**

Разъем цифрового аудиовхода RCA COAXIAL на задней панели

#### **КОАКСИАЛЬНЫЙ 2 (КОАКСИАЛЬНЫЙ 2)**

Коаксиальное соединение с цифровым аудиовходом (OPT/COAX IN) на передней панели

#### **ОПТ1 (ОПТИЧЕСКИЙ 1)**

Разъем цифрового аудиовхода OPTICAL на задней панели

#### **ОПТ2 (ОПТИЧЕСКИЙ 2)**

Оптическое соединение с цифровым аудиовходом (OPT/COAX IN) на передней панели

#### **Bluetooth (блютуз)**

Bluetooth-устройство

#### **ЛИНИЯ (LINE IN)**

Разъемы аналогового аудиовхода (LINE IN) на задней панели

### **Статус входного сигнала**

Показывает состояние сигнала источника входного сигнала.

#### **Проверять**

Связь проверяется.

**PCM 32 кГц PCM 44,1 кГц PCM 48 кГц PCM 88,2 кГц PCM 96 кГц PCM 128 кГц PCM 176,4 кГц PCM 192 кГц PCM 256 кГц PCM 352,8 кГц PCM 384 кГц PCM 705,6 кГц PCM 768 кГц**

Они показывают тип входного сигнала и частоту

### <span id="page-20-0"></span>Преобразование с повышением частотыотображаемая информация

Нажмите кнопку INFO во время воспроизведения, чтобы отобразить информацию о преобразовании входного сигнала с повышением частоты.

о Отображение входного сигнала и сигнала воспроизведения будет одинаковым, если для параметра преобразования с повышением частоты установлено значение «ВЫКЛ.».

#### Пример, когда источником воспроизведения является USB, COAX1, COAX2, OPT1 или OPT2.

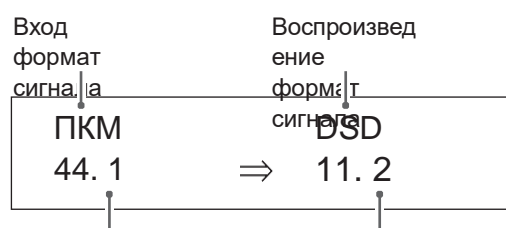

Частота дискретизации входного сигнала

Воспроизведен ие частота дискретизации

#### Пример, когда источником воспроизведения является Bluetooth

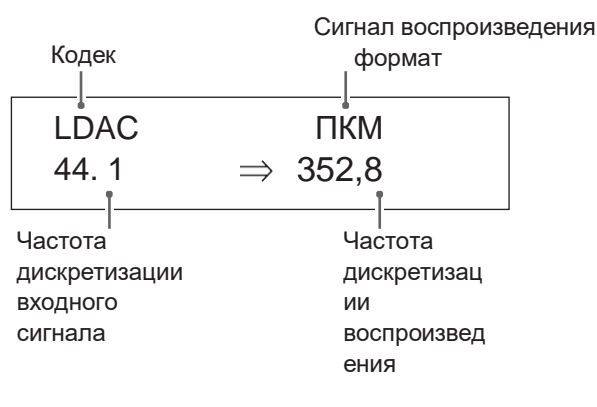

### Отображение громкости

Могут отображаться два типа громкости: STEP и dB. Это устанавливается настройкой VOLUME TYPE (стр. 26).

Показанная настройка громкости будет увеличена при повороте ручки VOLUME данного аппарата.

о Громкость наушников отображается, когда наушники подключены.

#### ТИП ОБЪЕМА установите на «ШАГ (0-100)»

Пример дисплея

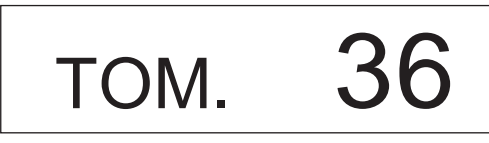

#### ТИП ОБЪЕМА установить на «дБ»

Пример дисплея

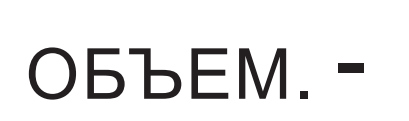

**RU** 

Максимальный уровень громкости равен 0, а минимальный уровень равен -∞ (отрицательная бесконечность). Перед подключением наушников установите

ручку VOLUME до минимального значения (-∞). Невыполнение этого требования может

вызывать внезапные громкие звуки, которые могут повредить слух или привести к другим проблемам.

Установленный уровень выходного сигнала отображается, когда для параметра LINE OUT LEVEL установлено значение «FIXED 0dB» или «FIXED +6dB».

Пример когда VOLUME TYPE установлен на «dB»

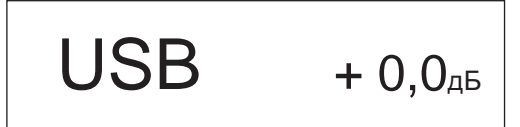

о Если для параметра VOLUME TYPE установлено значение «STEP  $(0-100)$ », «VOL. 86" будет отображаться при установке на "FIXED 0dB" и "VOL. 90" будет отображаться при установке на "FIXED  $+6dB$ ".

Когда наушники не подключены и для параметра LINE OUT LEVEL установлено значение «OFF», «VOL. 0" или "-∞ дБ".

Пример когда VOLUME TYPE установлен на «dB»

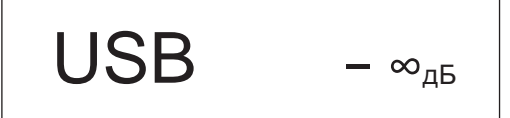

Когда наушники не подключены, а для параметра LINE OUT LEVEL установлено значение FIXED или **OFF** 

Поворот ручки VOLUME приведет к отображению следующего.

УРОВЕНЬ LINE OUT установлен на FIXED

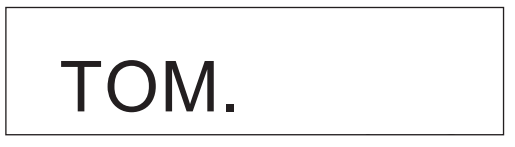

УРОВЕНЬ ЛИНЕЙНОГО ВЫХОДА выключен

TOM.

Максимальный уровень громкости равен 100, а минимальный уровень

0. Перед подключением наушников установите ручку

VOLUME на минимальное значение (0). Невыполнение этого требования может привести к внезапным громким звукам, которые могут повредить слух или привести к другим проблемам.

### <span id="page-22-0"></span>**1Переведите переключатель POWER в**

### **включите положение ON, чтобы**

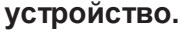

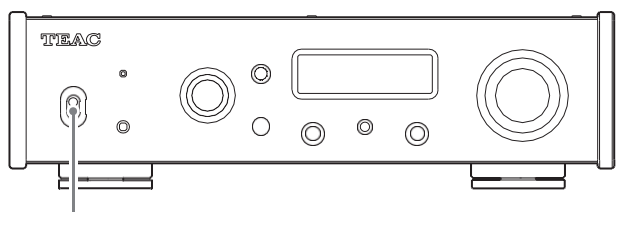

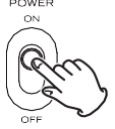

o Если к данному устройству подключен стереоусилитель, всегда включайте его питание в последнюю очередь.

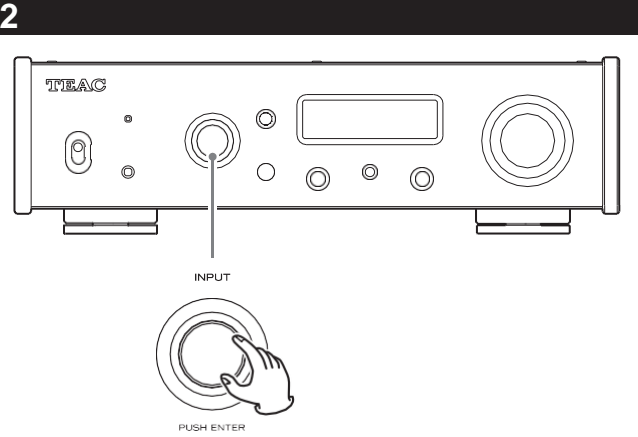

Выбранный источник появится на дисплее.

- o Вы также можете использовать кнопки выбора входа на пульте дистанционного управления.
- o Если входной сигнал не является цифровым аудиосигналом или имеет формат аудиосигнала, который не поддерживается данным устройством, например, Dolby Digital или DTS, звук не будет выводиться. Установите цифровой выход подключенного устройства на аудиовыход PCM.
- o Для воспроизведения аудиофайлов, когда данное устройство настроено на USB, необходимо сначала установить на компьютер специальный драйвер перед их подключением [\(стр. 27\)](#page-31-1).
- o Данные DSD можно воспроизводить только через цифровой вход формата USB или DoP.

### <span id="page-22-1"></span>**3Управляйте устройством**

См. руководство по эксплуатации этого устройства. **воспроизведения.**

**4Отрегулируйте громкость.**

#### **При использовании линейных выходов**

Если для параметра LINE OUT LEVEL установлено значение VARIABLE, поверните регулятор VOLUME данного аппарата.ручка для регулировки громкости. Когда для параметра LINE OUT LEVEL установлено любое другое значение, громкость нельзя регулировать с данного устройства. Используйте стереоусилитель или другое устройство, подключенное к данному аппарату, для регулировки громкости.

**Когда наушники подключены к данному устройству** Поверните ручку VOLUME данного устройства, чтобы отрегулировать громкость.

o Когда ручка VOLUME данного аппарата включена, будет отображаться настройка громкости.

### <span id="page-23-0"></span>**технология**

### **Примечания по Bluetooth®**

При использовании данного устройства с мобильным телефоном или другими устройствами Bluetooth расстояние между ними не должно превышать 10 м (33 фута).

Однако в зависимости от условий использования эффективное расстояние передачи может быть короче.

Беспроводная связь с каждым устройством, поддерживающим беспроводную технологию Bluetooth, не гарантируется.

Чтобы определить совместимость между данным устройством и другим устройством, поддерживающим беспроводную технологию Bluetooth, обратитесь к руководству по эксплуатации этого устройства или обратитесь в магазин, где вы его приобрели.

### **Профили**

Данное устройство поддерживает следующие профили **Bluetooth** 

- o A2DP (расширенный профиль распространения аудио)
- o AVRCP (профиль дистанционного управления аудио/видео)

Для передачи звука с помощью беспроводной передачи Bluetooth устройство Bluetooth должно поддерживать A2DP.

Для управления воспроизведением на устройстве Bluetooth оно должно поддерживать AVRCP.

Однако, даже если устройство Bluetooth поддерживает одни и те же профили, его функции могут различаться в зависимости от его характеристик.

### **Кодеки**

Это устройство поддерживает следующие кодеки. Он автоматически выберет один из них во время передачи звука.

- o СБК
- o ААС
- o Qualcomm® aptX™
- o Qualcomm® aptX™ HD
- o LDAC

Устройство выберет соответствующий кодек для использования в соответствии с совместимостью кодека другого устройства Bluetooth и условиями связи.

LDAC — это технология кодирования звука, разработанная Sony, которая позволяет передавать аудиоконтент высокого разрешения (Hi-Res) даже по соединению Bluetooth. В отличие от других технологий кодирования, совместимых с Bluetooth, таких как SBC, он работает без какого-либо понижающего преобразования содержимого Hi-Res Audio\* и позволяет передавать примерно в три раза больше данных\*\*, чем эти другие технологии, для передачи по беспроводной сети Bluetooth с беспрецедентным звуком. качества за счет эффективного кодирования и оптимизированной пакетной обработки.

\* за исключением содержимого формата DSD \*\* по сравнению с SBC (Subband Coding) при выборе

### **ПРИМЕЧАНИЕ**

- o Вы не можете выбрать кодек, который будет использоваться, например, нажатием кнопки.
- o Из-за характеристик беспроводной технологии Bluetooth воспроизведение с устройства Bluetooth будет немного отложено по сравнению с воспроизведением с данного устройства.

### **Защита контента**

Это устройство поддерживает SCMS-T в качестве формы защиты контента при передаче звука, поэтому оно может воспроизводить защищенный звук.

### **Безопасность передачи**

Данное устройство поддерживает функции безопасности во время беспроводной передачи Bluetooth в соответствии со стандартными спецификациями Bluetooth, но не гарантирует конфиденциальность таких передач.

TEAC CORPORATION не несет ответственности в случае утечки информации во время беспроводной передачи по Bluetooth.

### <span id="page-24-0"></span>Сопряжение с другим устройством **Bluetooth**

Сопряжение данного устройства с другим устройством Bluetooth необходимо при первом использовании и при первом подключении к другому устройству Bluetooth.

1

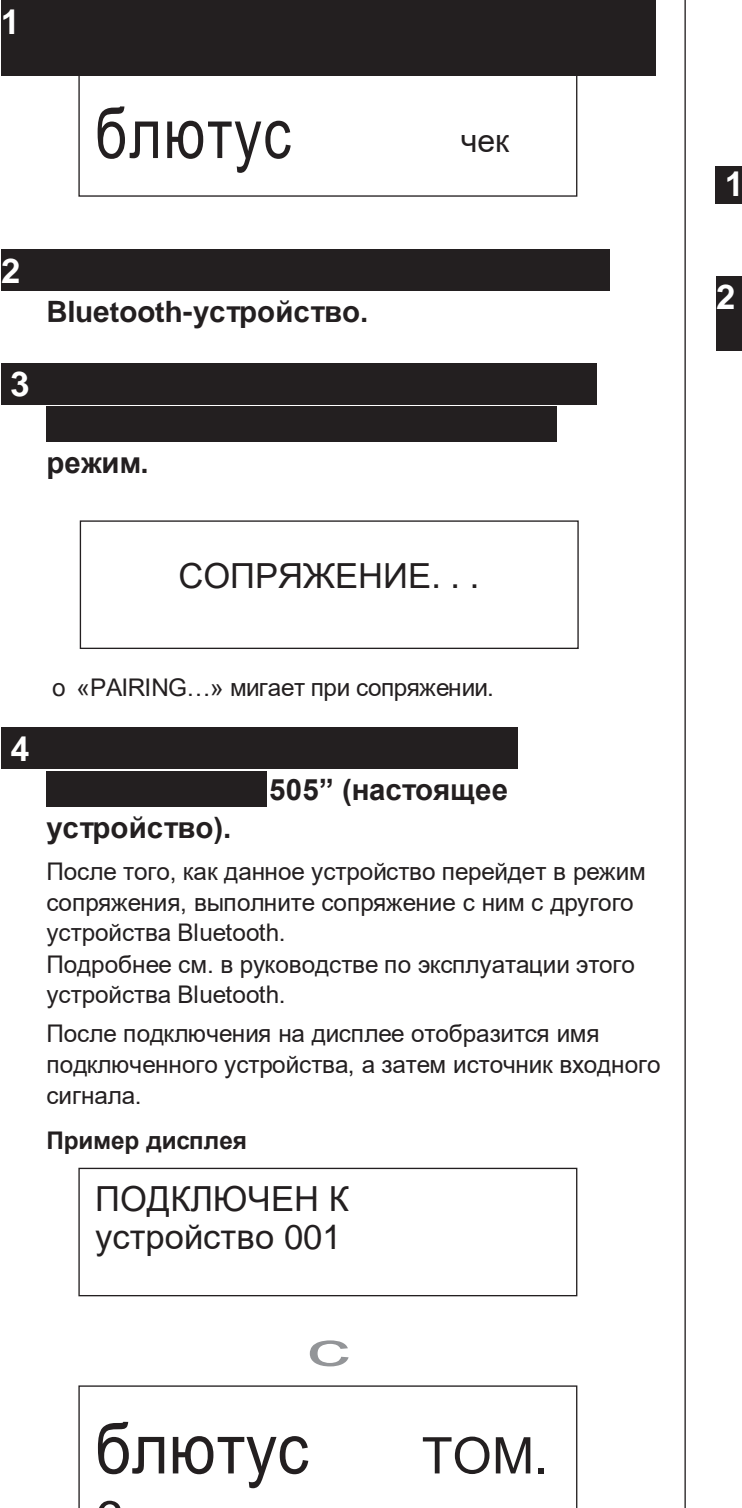

### Воспроизведение с устройства Bluetooth

- о Выполните сопряжение данного устройства при первом использовании и при первом подключении к другому устройству Bluetooth (стр. 20).
- сопряжении или подключении к другому о При устройству Bluetooth они должны находиться в пределах нескольких метров друг от друга. Если они находятся слишком далеко друг от друга, последующее сопряжение и соединение могут стать невозможными.

### Bluetooth-устройство.

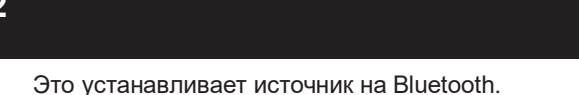

о Вы также можете использовать кнопку Bluetooth на пульте дистанционного управления контроль.

#### Пример дисплея

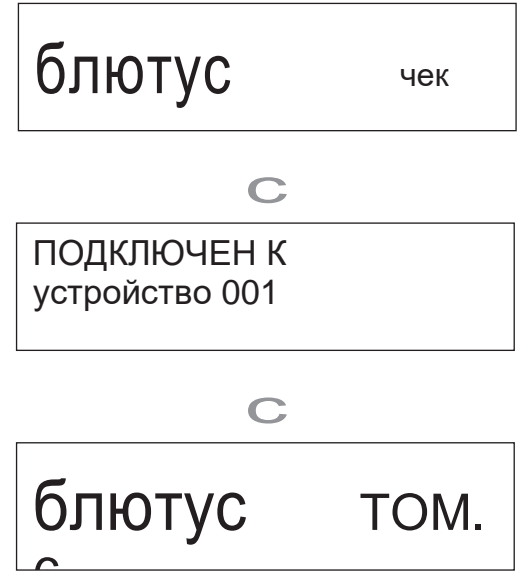

Это устройство выполнит поиск сопряженных устройств и автоматически подключится к одному из них, если оно будет найдено.

### **ВНИМАНИЕ**

В зависимости от исходного устройства вам также может понадобиться выполнить на нем операции подключения.

Если вам не удается успешно подключить его, обратитесь к руководству по эксплуатации устройства-источника.

### **Изменение подключенного устройства**

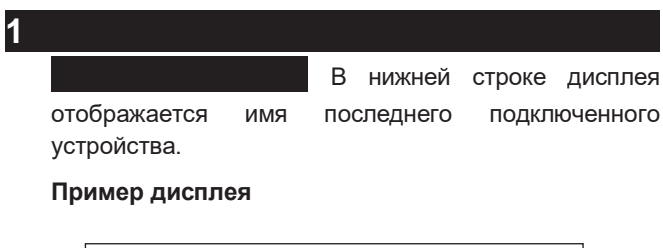

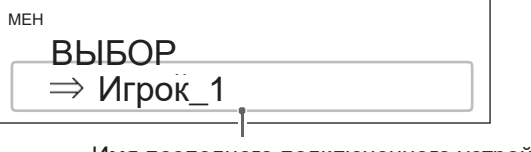

Имя последнего подключенного устройства

### **2Поверните ручку INPUT, чтобы показать**

#### **Bluetooth-устройства.**

- o Устройство может запомнить максимум восемь пар устройств.
- o Если сопряженное устройство недоступно, дисплей будет выглядеть следующим образом.

МЕНЮ ВЫБОР УСТРОЙСТВА  $\Rightarrow$  HET CONPAXEHHOFO  $V$  $\sim$ TD $\sim$ Й $\sim$ TD $\Lambda$ 

- o Нажмите и удерживайте кнопку ENTER, чтобы войти в режим сопряжения [\(стр. 20\)](#page-24-0).
- o Отображаются первые 16 символов имени устройства.
- o Если в имя устройства включены символы, отличные от английских букв и цифр, оно не будет отображаться должным образом.

### $3$  **З**

После подключения на дисплее отобразится источник входного сигнала.

#### **ВНИМАНИЕ**

Независимо от состояния подключения данного устройства и другого устройства Bluetooth, если источник входного сигнала не отображается, перезапустите и это устройство, и другое устройство, а затем подключите их снова.

#### **ПРИМЕЧАНИЕ**

В зависимости от исходного устройства вам также может понадобиться выполнить на нем операции подключения.

Если вам не удается успешно подключить его, обратитесь к руководству по эксплуатации устройства-источника.

### **4 Начните воспроизведение на другом устройстве**

o Убедитесь, что громкость на другом Bluetoothустройстве включена. Если вы не увеличите громкость на воспроизводящем устройстве, этот аппарат может не воспроизводить звук.

### **ПРИМЕЧАНИЕ**

Нажмите и удерживайте кнопку МЕНЮ, чтобы очистить сопряженное устройство.

## <span id="page-26-1"></span><span id="page-26-0"></span>**Настройки**

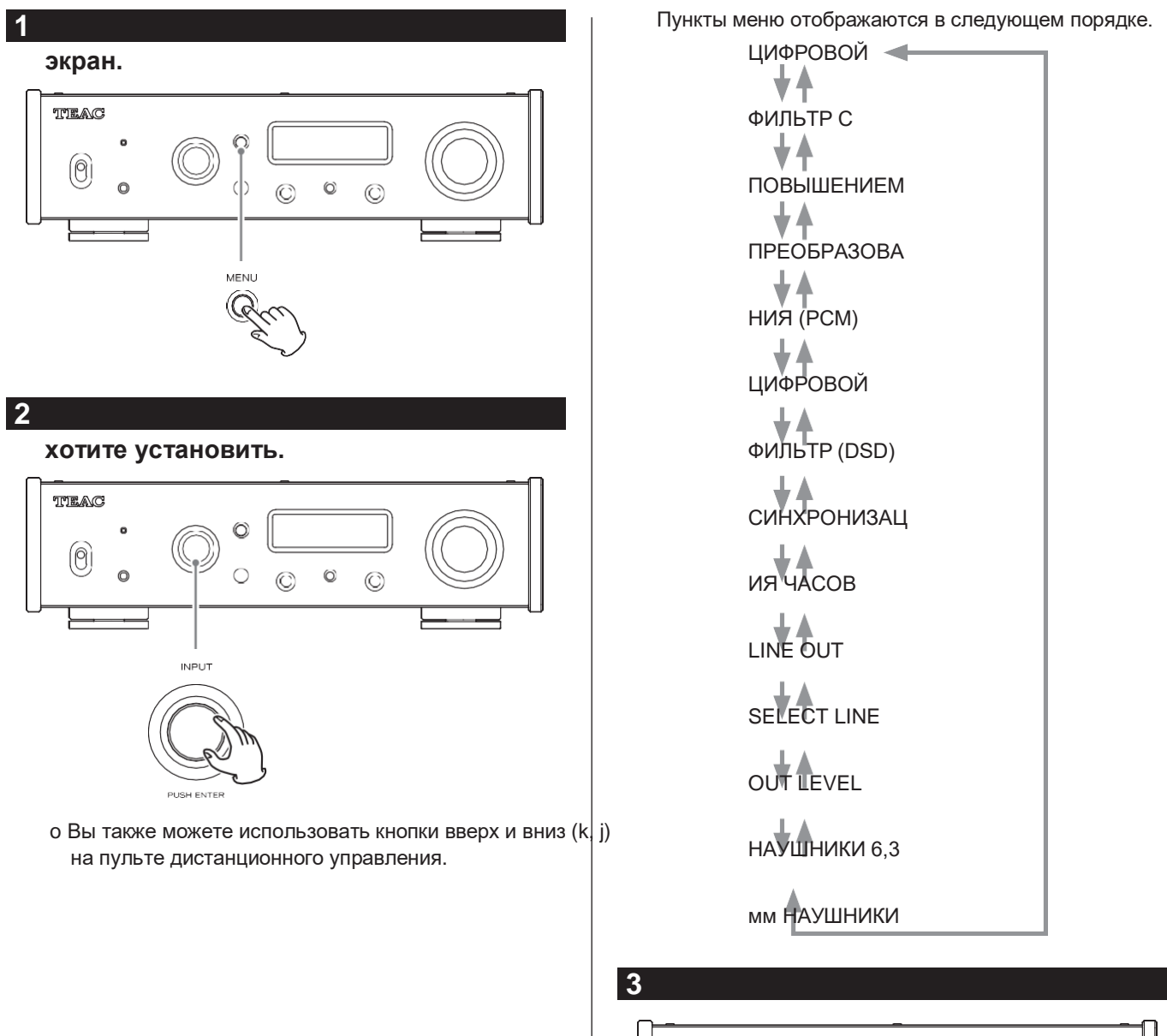

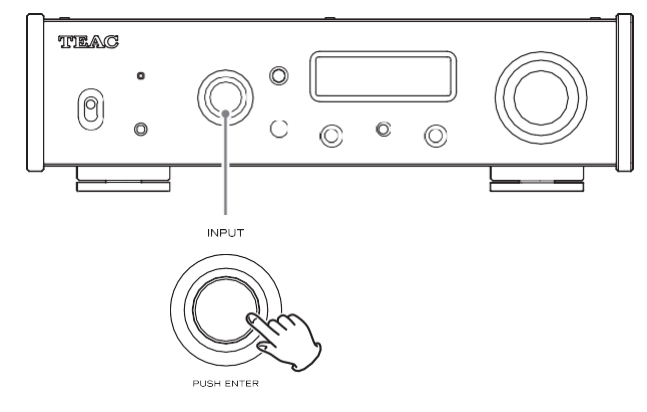

- о Вы также можете нажать кнопку ENTER на пульте дистанционного управления.
- o Текущее установленное значение отображается на дисплее.

#### **настройку. ценность.**

- o ДВы также можете использовать кнопки вверх и вниз (k, j) на пульте дистанционного управления.
- o Нажмите кнопку MENU, чтобы вернуться к выбору элемента настройки.

**5Нажмите ручку INPUT.**

o Вы также можете нажать кнопку ENTER на пульте дистанционного управления.

### **6Когда вы закончите изменять настройки,**

**нажмите кнопку MENU, чтобы снова отобразить статус источника входного сигнала.**

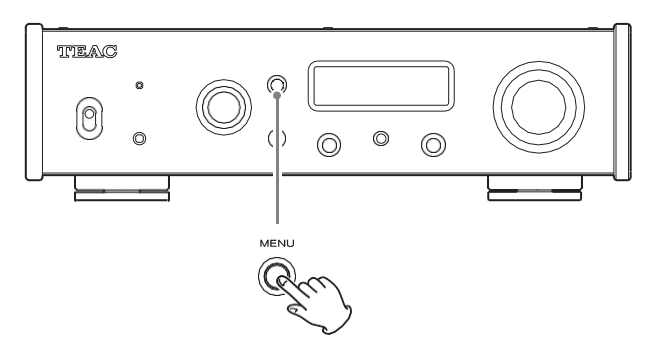

o Если вы ничего не сделаете в течение примерно 7 секунд, дисплей вернется к отображению состояния источника входного сигнала.

### <span id="page-27-0"></span>**Преобразование с повышением частоты**

Используется для активации схемы преобразования с повышением частоты при приеме сигналов PCM.

o Видет[ьстр. 15](#page-18-1) для соотношений между входными частотами дискретизации и частотами дискретизации после преобразования с повышением частоты.

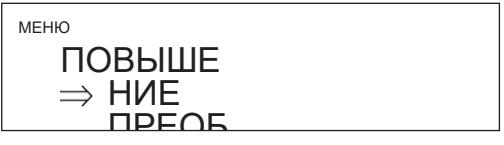

### РАЗОВ **ВЫКЛЮЧЕННЫЙ**

и**ю по четитьии**<br>Исходный входной сигнал отправляется ЫКЛЮЧ непосредственно на цифро-аналоговый непеоредотвенно на дифре аналеговент<br>преобразователь без преобразования с повышением частоты.

#### **2 × Фс**

Если входной аудиосигнал в два раза меньше стандартной частоты дискретизации, он дважды преобразуется с повышением частоты и затем отправляется на цифро-аналоговый преобразователь.

#### **4 × Фс**

Если входной аудиосигнал менее чем в 4 раза превышает стандартную частоту дискретизации, он преобразуется в 4 раза с повышением частоты и затем отправляется на цифро-аналоговый преобразователь.

#### **8 × Фс**

Если входной аудиосигнал менее чем в 8 раз превышает стандартную частоту дискретизации, он преобразуется с повышением частоты в 8 раз и затем отправляется на цифро-аналоговый преобразователь.

#### **ДСД 256 ДСД 512**

Источник входного сигнала преобразуется в цифровой формат DSD, а затем отправляется на цифроаналоговый преобразователь.

**RU**

### **цифровой фильтр ИКМ**

Устанавливает тип цифрового фильтра, используемого при преобразовании сигналов PCM из цифровых в аналоговые.

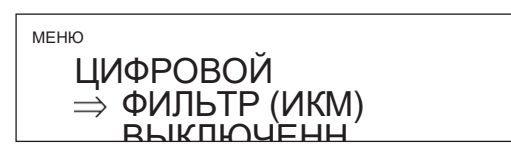

#### **Резкий спуск**

КИХ-фильтр с крутым спадом используется для резкой обрезки сигналов вне звукового диапазона.

### **Медленный скат**

КИХ-фильтр с медленным спадом используется для мягкого отсекания сигналов вне звукового диапазона.

#### **Короткая задержка Sharp**

Фильтр короткой задержки с крутым спадом используется для резкой обрезки сигналов вне звукового диапазона.

#### **Короткая задержка Медленная**

Фильтр короткой задержки с медленным спадом используется для мягкого отсекания сигналов за пределами звукового диапазона.

#### **Низкая дисперсия**

Используется фильтр короткой задержки с низкой дисперсией, улучшающий характеристики запаздывания на высоких частотах.

#### **ВЫКЛЮЧЕННЫЙ**

Цифровой фильтр не используется.

o При приеме сигналов с частотой 352,8 кГц, 384 кГц, 705,6 кГц или 768 кГц цифровой фильтр будет отключен во время воспроизведения независимо от этой настройки.

### **Примечание о цифровом фильтре во время воспроизведения PCM**

#### **цифровые фильтры FIR-типа**

дирусство фильтры и политак<br>Фильтры этого типа хорошо зарекомендовали себя **ВЫКЛЮЧЕННЫЙ** благодаря качеству звука и тональному качеству с плотными, богатыми звуковыми реверберациями и четкими звуковыми переходными процессами.

#### **Цифровые фильтры с короткой задержкой**

Этот тип фильтра не имеет предварительного эха в импульсной характеристике и обладает естественной

### **цифровой фильтр DSD**

Устанавливает тип цифрового фильтра, используемого при преобразовании сигналов DSD из цифровых в аналоговые.

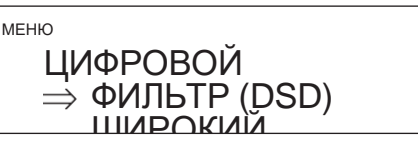

#### **УЗКИЙ**

Частота среза будет установлена в соответствии с сигналом DSD следующим образом.

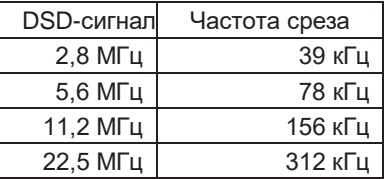

### **ШИРОКИЙ**

Частота среза будет установлена в соответствии с сигналом DSD следующим образом.

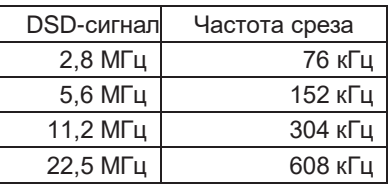

### <span id="page-28-0"></span>**Синхронизация часов**

o Синхронизация часов возможна, если источником входного сигнала является USB.

> МЕНЮ СИНХРОН ИЗАЦИ Я

і**стітібілі**<br>Синхронизация часов не используется.

#### **НА**

Основные часы этого устройства будут синхронизированы с входом часов 10 МГц через входной разъем CLCOK SYNC (10 МГц IN).

### <span id="page-29-0"></span>**Линейный выход**

Используйте для выбора разъемов, которые выводят аналоговый звук.

o Вывод через разъемы RCA и разъемы XLR одновременно невозможен.

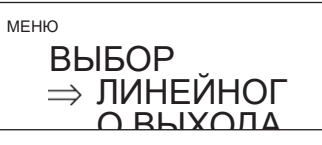

#### **RCA**

Выход через разъемы RCA.

#### **XLR (ГОРЯЧИЙ 2)**

Выход через разъемы XLR с полярностью 2: HOT.

#### **XLR (ГОРЯЧАЯ 3)**

Выход через разъемы XLR с полярностью 3: HOT.

### <span id="page-29-1"></span>**Уровень линейного выхода**

Используйте для выбора уровня звука, выводимого через разъемы аналогового аудиовыхода (LINE OUT).

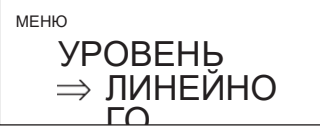

### ВЫХОДА **ФИКСИРОВАННЫЙ 0 дБ**

н**коиг овдгитый одв**<br>Выдается максимум 2 Vrms. Выберите это, если симум z vrms. Di<br>пировать громко хотите отрегулировать громкость с помощью<br>vсилителя. усилителя.

o Звук не будет выводиться, если наушники подключены.

#### **ФИКСИРОВАННЫЙ +6 дБ**

Выдается максимум 4 Vrms. Выберите это, если хотите отрегулировать громкость с помощью усилителя.

- o Звук не будет выводиться, если наушники подключены.
- o Если звук искажается, установите значение FIXED 0dB.

#### **ПЕРЕМЕННАЯ**

Это позволит регулировать уровень аналогового выхода с помощью ручки VOLUME. Выберите это, если вы хотите отрегулировать громкость с помощью данного устройства.

o Звук не будет выводиться, если наушники подключены.

#### **ВЫКЛЮЧЕННЫЙ**

Звук никогда не выводится.

### <span id="page-29-2"></span>**Настройки наушников (6,3 мм)**

Сделайте настройки подходящими для подключаемых наушников [\(стр. 12\)](#page-14-1).

МЕНЮ НАУШНИКИ 6,3  $\Rightarrow$  мм НЕСБАЛАНСИ

#### **НЕСБАЛАНСИРОВАННЫЙ**

Несбалансированные наушники

#### **СБАЛАНСИРОВАННЫЙ**

Балансные наушники

Балансные наушники работают с дифференциальным приводом. Отрицательный и положительный разъемы работают с противоположной полярностью.

#### **АКТИВНАЯ ЗЕМЛЯ**

Балансные наушники

Усилитель работает так, что на отрицательном разъеме симметричных наушников напряжение равно 0 В.

К наушникам характеристики выходов становятся равноценными.

### **Настройки наушников (4,4 мм)**

Сделайте настройки подходящими для подключаемых наушников [\(стр. 12\)](#page-14-1).

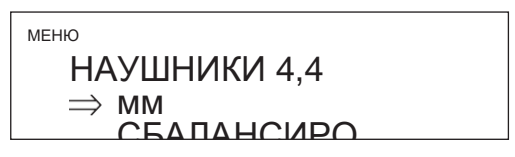

### ВАННЫЕ **СБАЛАНСИРОВАННЫЙ**

Балансные наушники

Балансные наушники работают с дифференциальным приводом. Отрицательный и положительный разъемы работают с противоположной полярностью.

#### **АКТИВНАЯ ЗЕМЛЯ**

Балансные наушники

Усилитель работает так, что на отрицательном

разъеме симметричных наушников напряжение равно 0 В.

К наушникам характеристики выходов становятся равноценными.

### <span id="page-30-0"></span>**Яркость дисплея**

### МЕНЮ ДИММЕР **⇒ ЯРКИЙ**

### **ТЕМНО**

Темно

### **НЕМНОГО ЯРКО**

тускло горит

#### **ЯРКИЙ**

Ярко горит

### **АВТОМАТИЧЕСКОЕ ОТКЛЮЧЕНИЕ**

Не горит автоматически

o Дисплей не горит, даже когда устройство включено.

### <span id="page-30-1"></span>**Объемотображать**

Это устанавливает способ отображения громкости.

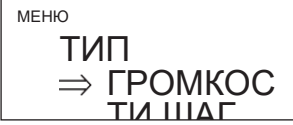

### **ШАГ (0-100)**

Это показывает громкость с шагом от 0 (минимум) до 100 (максимум).

#### **дБ**

Это показывает громкость в децибелах (дБ).

### **Индикация на экране**

Выберите информацию, показанную справа от источника воспроизведения.

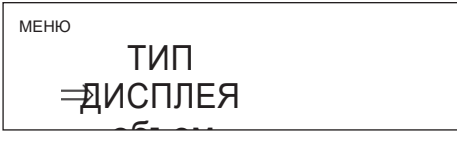

#### **объем**

Будет показан объем.

#### **частота дискретизации.**

Отобразится информация об источнике воспроизведения.

### **Функция автоматического энергосбережения**

Это устройство имеет функцию автоматического энергосбережения.

o Функция автоматического энергосбережения включена, когда устройство поставляется новым с завода.

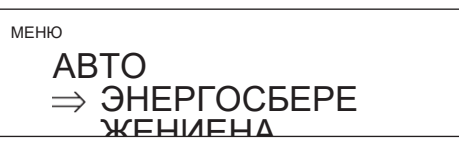

### **ВЫКЛЮЧЕННЫЙ**

Функция автоматического энергосбережения отключена.

#### **НА**

Аппарат автоматически перейдет в режим ожидания, если звук не будет выводиться и в течение примерно 30 минут не будет выполняться никаких действий.

### **Информационный дисплей**

Это показывает версию прошивки, используемую устройством.

МЕНЮ Информац

 $\Rightarrow$  ия о

#### **СИСТЕМА** версии

. . . ......<br>Версия прошивки микрокомпьютера

### **USB**

Версия прошивки USB-модуля

### **блютус**

Версия прошивки модуля Bluetooth

### <span id="page-31-0"></span>**компьютере**

### <span id="page-31-1"></span>**Установка драйвера**

Это устройство можно подключить к компьютерам, работающим под управлением следующих операционных систем. Работа с другими операционными системами не гарантируется (по состоянию на ноябрь 2017 г.).

### **При использовании Mac**

Драйвер работает со следующими версиями. ОС Х Лев (10.7) OS X Mountain Lion (10.8) OS X Mavericks  $(10.9)$ OS X Йосемити (10.10) OS X El Capitan (10.11) macOS Sierra  $(10.12)$ macOS Высокая Сьерра (10.13)

Это устройство будет работать со стандартным драйвером ОС, поэтому нет необходимости устанавливать специальный драйвер. Однако для использования Bulk Pet на компьютере должен быть установлен специальный драйвер.

### **Когда с помощью Windows**

Драйвер работает со следующими версиями. Windows 7 (32/64 разрядная версия) Windows 8 (32/64-разрядная версия) Windows 8.1 (32/64-разрядная версия) Windows 10 (32/64-разрядная версия)

#### **Установка драйвера на компьютер**

Для воспроизведения аудиофайлов, хранящихся на компьютере, с помощью данного устройства необходимо заранее установить на этот компьютер специальный драйвер. Загрузите специальный драйвер с глобального сайта TEAC.

Глобальный сайт TEAC **<http://www.teac-global.com/>**

### **ВНИМАНИЕ**

#### **Установите специальный драйвер перед подключением устройства к компьютеру через USB.** Если вы подключите это устройство к компьютеру до установки драйвера, оно не будет работать должным образом.

- o Инструкции по установке драйверов см. на странице «Загрузки» на глобальном сайте TEAC[.\(http://teac](http://teac-global/)[global.](http://teac-global/) ком/).
- o В зависимости от комбинации аппаратного и программного обеспечения правильная работа может быть невозможна даже с перечисленными выше операционными системами.

### **О режиме передачи**

Это устройство может передавать данные в режиме Isochronous или Bulk Pet.

Частоты дискретизации, которые могут передаваться: 44,1, 48, 88,2, 96, 176,4, 192, 352,8, 384, 705,6 и 768 кГц. При правильном подключении вы сможете выбрать «TEAC USB AUDIO DEVICE» в качестве аудиовыхода из операционной системы компьютера.

o Во время передачи данных аудиоданные, отправленные с компьютера, будут обрабатываться с использованием часов данного устройства, что позволяет уменьшить уровень дрожания, возникающего во время передачи данных.

### **Загрузка приложения для воспроизведенияАудиоплеер TEAC HR**

Вы можете загрузить версии нашего бесплатного приложения TEAC HR Audio Player для Mac и Windows, которое поддерживает воспроизведение файлов DSD, с глобального сайта TEAC[.\(http://teac-global.com/\).](http://teac-global.com/))

### **Примечание к настройке аудиоплеера TEAC HR**

Чтобы воспроизвести записи DSD 22,5 МГц с помощью аудиоплеера TEAC HR, откройте окно «Настройка» и установите «Режим декодирования» на «DSD Native».

Для воспроизведения форматов, отличных от DSD 22,5 МГц, вы можете установить либо «DSD через PCM», либо «DSD Native», как вам нравится.

Подробнее см. в разделе «Выбор режима декодирования DSD» в руководстве пользователя аудиоплеера TEAC HR.

### **Воспроизведение аудиофайлов с компьютера**

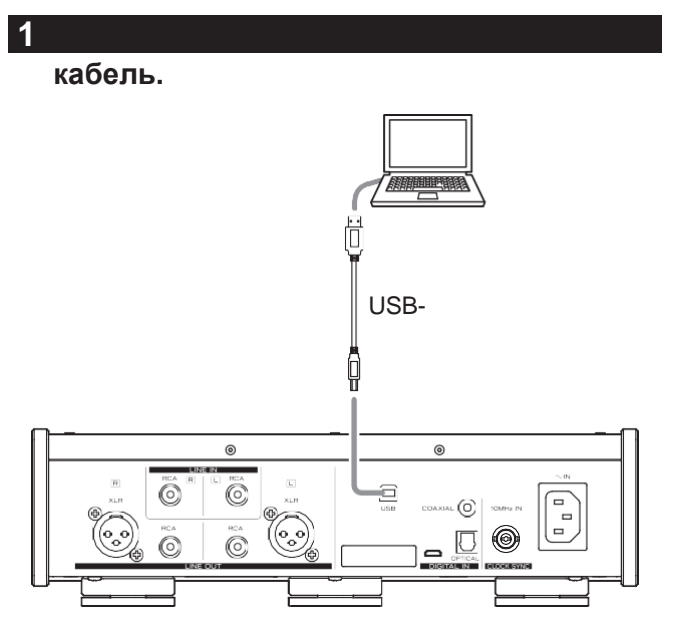

o Используйте кабель с разъемом, соответствующим разъему данного устройства.

### **2Включите компьютер.**

o Убедитесь, что операционная система запустилась правильно.

### **3Переведите переключатель POWER в**

### **включите устройство. положение ON, чтобы**

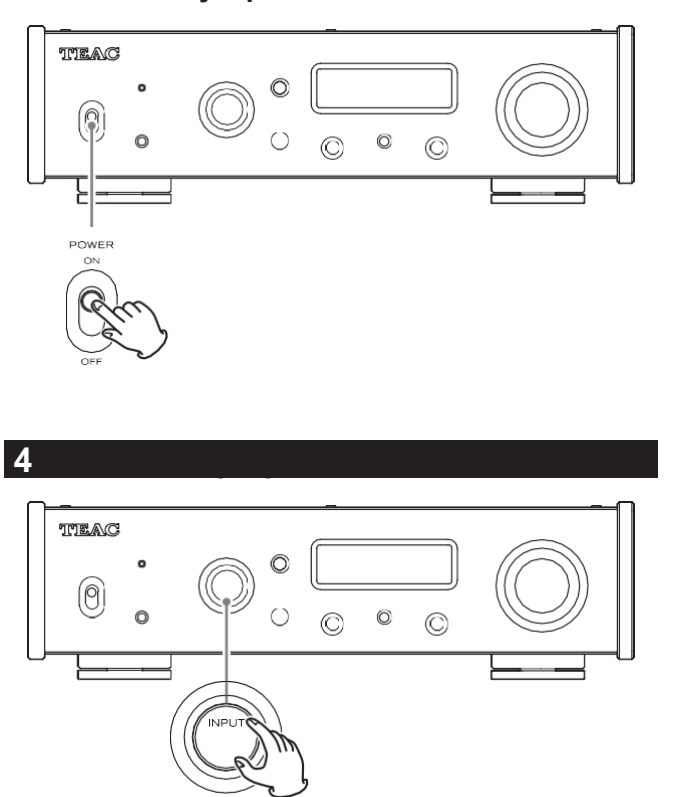

### **5Запустите воспроизведение аудиофайла**

Максимизируя громкость на выходе компьютера и **на компьютере.** регулируя громкость на выходе стереоусилителя, можно добиться лучшего качества звука.

Перед началом воспроизведения уменьшите громкость стереоусилителя. Затем постепенно увеличивайте его.

При использовании наушников, подключенных к данному устройству, поверните ручку VOLUME против часовой стрелки, чтобы минимизировать громкость, прежде чем надевать их. Затем постепенно увеличивайте его.

- o Компьютер и данное устройство не могут управлять друг другом.
- o Не выполняйте следующие действия при воспроизведении аудиофайла через USB. Это может привести к неисправности компьютера. Всегда закрывайте программу воспроизведения звука перед выполнением любого из следующих действий.
	- o Отключение USB-кабеля
	- o Выключение устройства или перевод его в режим ожидания
	- o Изменение текущего выбора входа
- o При воспроизведении аудиофайла через USB также будут выводиться звуки работы компьютера. Если вы не хотите, чтобы эти звуки выводились, сделайте соответствующие настройки на компьютере, чтобы отключить их.
- o Если вы подключите это устройство к компьютеру или переключите его вход на USB после запуска программного обеспечения для воспроизведения аудио, аудиофайлы могут воспроизводиться неправильно. В этом случае перезапустите программу воспроизведения звука или перезагрузите компьютер.

Если у вас возникли проблемы с устройством, пожалуйста, найдите время, чтобы просмотреть следующую информацию, прежде чем обращаться в сервисный центр. Если он по-прежнему не работает должным образом, обратитесь к продавцу, у которого вы приобрели устройство.

### Общий

#### Устройство не включается.

- е Убедитесь, что шнур питания полностью подключен крозетка. Если розетка включена, убедитесь, что переключатель находится в положении ON.
- $\mathbf e$ Подключите к розетке другое электрическое устройство, чтобы убедиться, что оно подает питание.
- Если автоматическая  $\epsilon$ мощностьфункция сохранения привела к тому, что устройствовойдите в режим ожидания, кнопку STANDBY/ON на нажмите пульте дистанционного управления, чтобы снова включить устройство.

### Звук не выводится.

е Если стереоусилительподключен к данному устройству, отрегулируйте его громкость.

- е Если вы используете наушники, подключенные к данному устройству, используйте ручку VOLUME для регулировки громкости.
- е С помощью ручки INPUT выберите вход, подключенный к источнику, который вы хотите услышать.

е Подтвердите соединения с другим оборудованием.

#### Слышится жужжание.

 $\mathbf{e}$ Если соединительный кабель находится сшнур, рядом люминесцентная лампа илианалогичную причину помех, максимально увеличьте расстояние между ними.

#### Нет звука с одной стороны наушников.

е Убедитесь, что штекер наушников полностью вставлен.

#### Выход на наушники не стерео.

е Убедитесь, что НАУШНИКИ 6.3 мм НЕСБАЛАНСИРОВАННЫЕ.

### Синхронизация часов

#### Индикатор CLOCK не перестает мигать.

е Отключите синхронизацию часов, если она не используется.

е Синхронизация с поступающим тактовым сигналом можетбыть возможным. Проверьте соединения разъемов <span id="page-34-0"></span>синхронизации часов и настройки подключенного устройства.

### **Соединения с компьютером**

### **Компьютер не распознает это устройство.**

д См[.стр. 27д](#page-31-1)ля получения информации о поддерживаемых операционныхсистемы. Работа с неподдерживаемыми операционными системами не гарантируется.

### **Возникает шум.**

- e Запуск других приложений во время воспроизведения аудиофайла может прервать воспроизведение или вызвать шум. Не запускайте другие приложения во время воспроизведения.
- e Когда устройство подключено к компьютеру через концентратор USB, длянапример, может быть слышен шум. В этом случае подключите устройство напрямую к компьютеру.

### **Аудиофайлы не могут быть воспроизведены.**

e Подключите данное устройство к компьютеру и установите для входа данного устройства значение USB перед запуском программного обеспечения для воспроизведения звука. Если вы подключите это устройство к компьютеру или установите его вход на USB после запуска программного обеспечения для воспроизведения аудио, аудиофайлы могут воспроизводиться неправильно.

### **RU**

### **Функция Bluetooth**

### **Невозможно показать имя устройства.**

e Данное устройство не поддерживает отображение символов или двухбайтовых символов, включая японские и китайские.

Используйте только английские буквы и цифры для имен устройств Bluetooth, подключенных к данному устройству.

### **Невозможно изменить подключенное Bluetoothустройство.**

e Данное устройство не может одновременно подключаться по Bluetooth к нескольким устройствам Bluetooth. Чтобы сменить устройство, подключенное к данному устройству по Bluetooth, завершите соединение с подключенным в данный момент устройством Bluetooth, прежде чем подключаться к другому устройству Bluetooth.

Поскольку в данном устройстве используется микроконтроллер, внешний шум и другие помехи могут привести к неисправности устройства. В этом случае отсоедините кабель питания, подождите некоторое время, а затем снова включите устройство и перезапустите его.

Продолжение на следующей страницее

*29*

### Характеристики

### <span id="page-37-0"></span>Восстановление настроек по умолчанию

### 1

### установите переключатель POWER в положение ON.

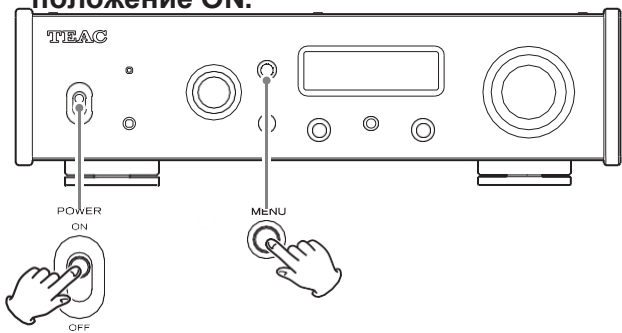

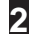

Появится меню СБРОС.

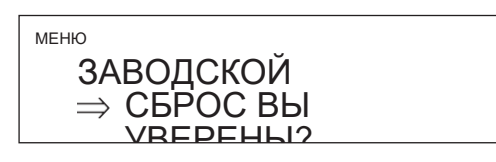

### $\overline{3}$

Сбросначинается, когда «Пожалуйста, подождите!» появляется.

### Пожалуйста подождите!

После завершения сброса появится экран отображения источника воспроизведения.

Пример дисплея

# **NOT**

### **ВНИМАНИЕ**

- о Не переводите устройство в режим ожидания, пока не появится экран отображения источника воспроизведения.
- о Эта операция восстановит все настройки до их значений по умолчанию.

### Аналоговые аудиовыходы

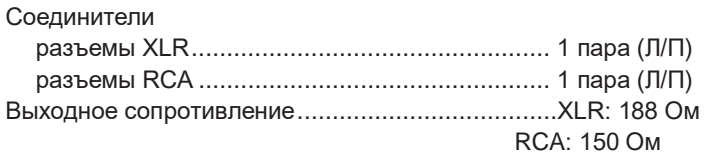

Максимальный выходной уровень (1 кГц/полная шкала, на 10 кОм) ФИКСИРОВАННЫЙ 0 дБ....................... XLR/RCA: 2.0 Vrms ФИКСИРОВАННЫЙ +6 дБ..................... XLR/RCA: 4.0 Vrms среднекв.  $RCA:6B$ 

среднекв. Частотная характеристика\* 5 Гц - 80 кГц (+1 дБ/-5 дБ) Соотношение сигнал/шум\* ................110 дБ (А-вес, 1 кГц) Искажение\* .......................... 0,0015% (1 кГц, ФНЧ: 20 Гц - 20 кГц)

\*Условия измерения Входной сигнал: 192 кГц. 24 бита РСМ Выход **измерения: RCA** Цифровой фильтр РСМ: выкл.

### Выход на наушники

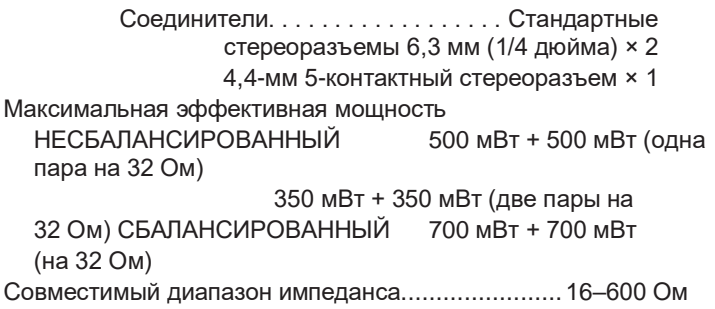

### Аналоговые аудиовходы

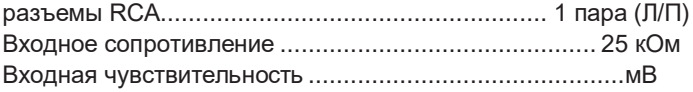

### Цифровые аудиовходы

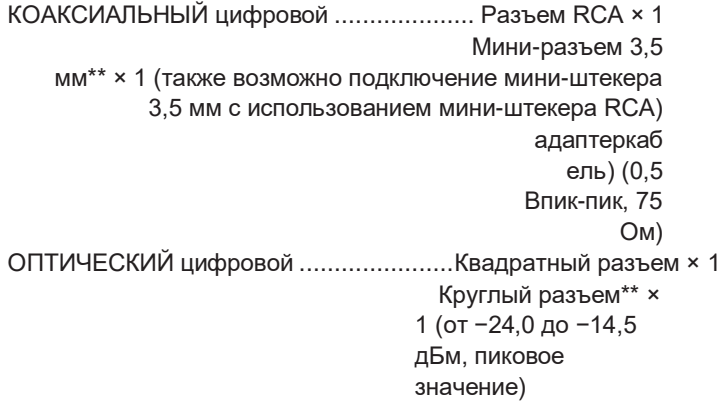

× 1

o Заводские настройки по умолчанию — это значения настроек, показанные на изображениях экрана, которые используются в пояснениях в данном руководстве.

Частота дискретизации данных ИКМ

КОАКСИАЛЬНЫЙ

цифровой

32 кГц, 44,1 кГц, 48 кГц, 88,2 кГц, 96 кГц, 176,4 кГц, 192 кГц ОПТИЧЕСКИЙ цифровой

32 кГц, 44,1 кГц, 48 кГц, 88,2 кГц, 96 кГц, 176,4 кГц, 192 кГц USB......... 44.1 кГц, 48 кГц, 88,2 кГц, 96 кГц, 176,4 кГц, 192 кГц, 352,8 кГц, 384 кГц, 705,6 кГц, 768 кГц

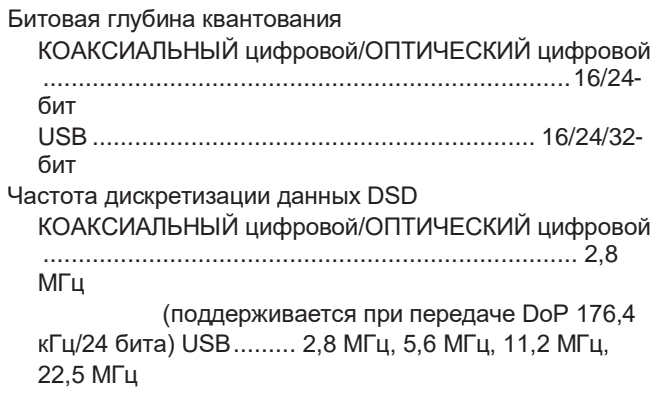

\*\*Этот входной разъем можно использовать как для оптического, так и для коаксиального подключения.

### **Функция Bluetooth**

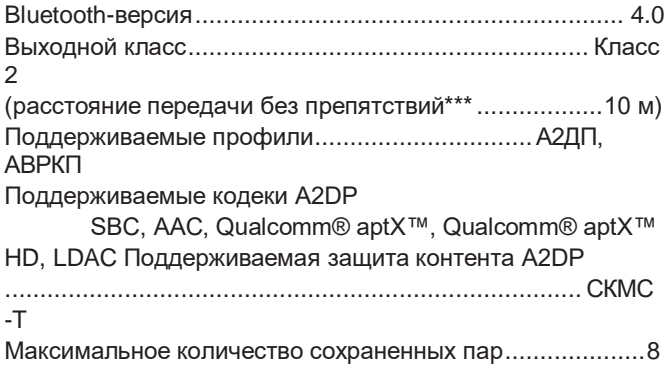

\*\*\*Расстояние передачи является приблизительным. Дальность передачи может варьироваться в зависимости от окружающей среды и электромагнитных волн.

### <span id="page-39-0"></span>**Вход синхронизации часов**

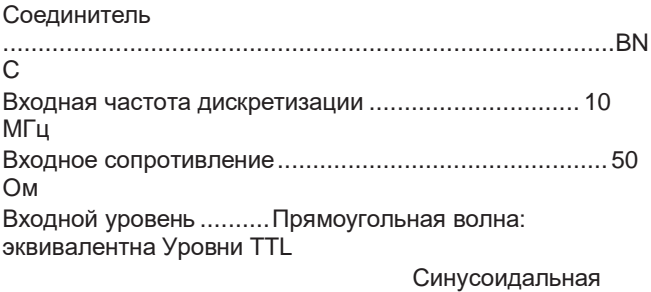

волна: от 0,5 до 1,0 В (среднеквадратичное значение)

### **Общий**

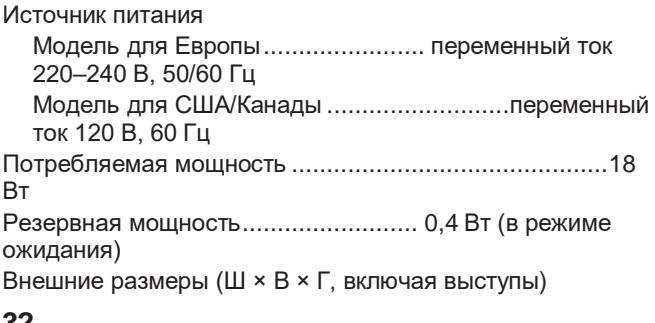

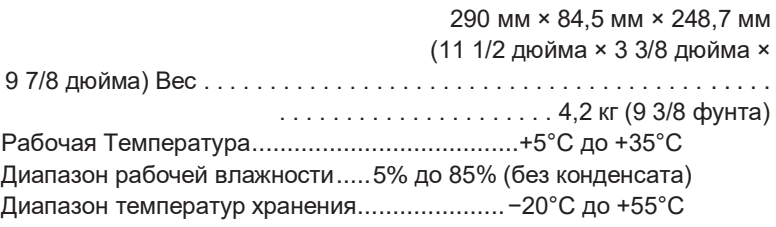

### **Входящие в комплект аксессуары**

Шнур питания × 1 Кабель-переходник RCA (RCA на мини-штекер) × 1 Пульт дистанционного управления (RC-1330) × 1 Батарейки для пульта дистанционного управления (AAA) × 2 Пэды × 3 Руководство пользователя (данный документ, включая гарантию) × 1

- o Для получения информации о гарантии пользователям, проживающим в США и Канаде, следует посетить страницы 92–93и заднюю крышку (гарантийный документ). Пользователи, проживающие в Европе и других регионах, должны увидетьстр. 93.
- o Дизайн и технические характеристики могут быть изменены без предварительного уведомления.
- o Вес и размеры указаны приблизительно.
- o Иллюстрации в данном руководстве могут немного отличаться от серийных моделей.